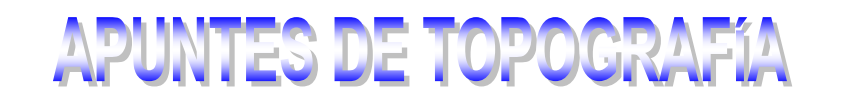

# **TEMA 6 RELEVAMIENTOS PLANIALTIMETRICOS**

### **1. DISTANCIA ESTADIMETRICA**

Como se mencionó en la nivelación por radiación, es preciso en ésta ubicar planimétricamente los puntos antes de nivelarlos, pero con los actuales instrumentos, esto no es necesario pues estos vienen provistos de círculo graduado para leer ángulos horizontales y de hilos estadimétricos que nos permiten calcular la distancia desde el instrumento hasta la mira, y luego, podemos ubicar los puntos planimétricamente por medio de coordenadas polares (ángulo y radio), (fig. 211).

**Distancia estadimétrica con niveles**

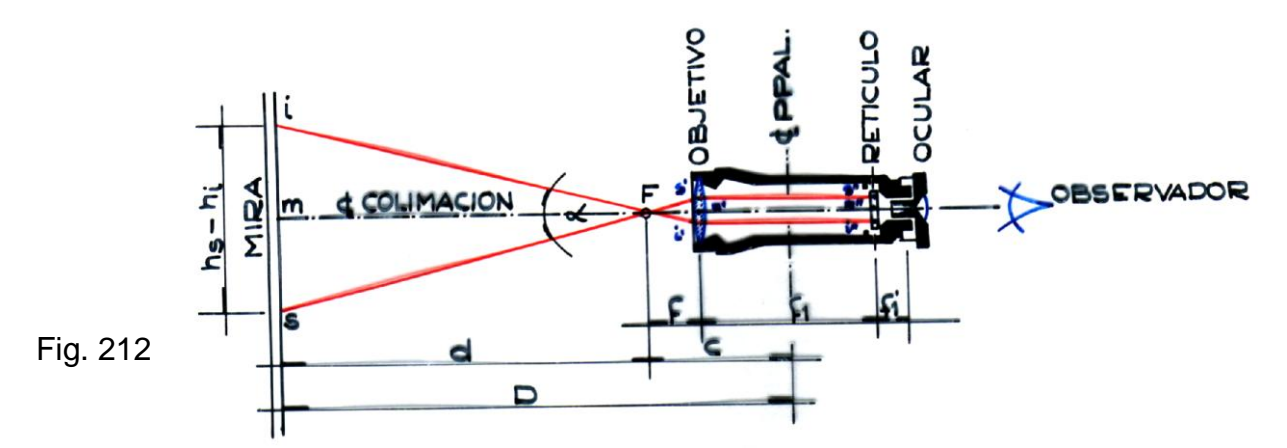

La relación entre la distancia D de un instrumento a una mira mantenida verticalmente y el intervalo hilo superior menos hilo inferior, interceptado por los hilos horizontales de la pantalla del retículo de un anteojo horizontal, se representa por una función lineal. Teniendo en cuenta los triángulos i's'F que es semejante al isF, se obtiene que

$$
f / i's' = d / is
$$

siendo f la distancia focal

de la fórmula anterior obtenemos, despejando:

$$
d = (is / i's').
$$

en donde f / i's' es una constante del instrumento y se la llama constante estadimétrica, que en los instrumentos modernos es siempre igual a 100. Por lo tanto:

 $d = 100$  is

y como

$$
is = HS - H1
$$
  
será: 
$$
d = (HS - H1). 100
$$

### **Determinación de las constantes estadimétricas de un altímetro**

en la figura vemos que:

**D = c + d = c + (is / i's'). f** en donde (**f / i's')** es constante estadimétrica = **k e**

**D = c + k . is**

D: distancia desde el punto medio del anteojo a la mira.

- **c:** ctte. aditiva de unos 50 cm, distancia desde el foco al punto medio.
- **k:** ctte. llamada coeficiente estadimétrico, expresado en números redondos, *k*= 50, 100, 150, 200, 250, etc.
- is: intervalo de la mira, que se ve con los dos hilos del retículo.

El objetivo da una imagen *i"s"* inversa y real, de *is*,

*i"s"* está colocado a una distancia *f1*, mayor que su distancia focal *f* y menor que 2*f*, observada a través del ocular que dista de ella una cantidad *f1'*, menor que su distancia focal, dará una imagen amplificada, virtual y derecha respecto a *i"s"* pero invertida respecto a *is*. La imagen *i"s",* cuando el anteojo está a punto se formará sobre el plano del retículo Determinación de la constante aditiva *c*

En un anteojo se tiene que

#### *c = f + e*

*f* distancia focal del objetivo

y *e* distancia desde el objetivo al punto medio, es aproximadamente la mitad de la longitud del antejo. Y además es con mucha aproximación igual a **0,5** *f* resulta  $c \approx f + 0.5 f$ 

#### *c* **≈ 1,5** *f*

esto vale para antejos provistos de ocular Ramsden -donde el tubo portaocular puede correrse enchufado en el portaobjetivo, arrastrando en su movimiento al ocular y al retículo- o de anteojos Huygens -entre el objetivo y el retículo tiene un lente colectora (analítica) situada a distancia constante del retículo, pero cuya distancia al objetivo varía al enfocar a diferentes distancias de la mira-

Cuando se trata del anteojo Porro, -donde entre el objetivo y el retículo tiene un lente colectora (analítica) situada a distancia constante del objetivo, pero cuya distancia al retículo varía al enfocar a diferentes distancias de la mira- se tiene la constante c=0, que es el caso mas sencillo. Los anteojos con cremallera fueron reemplazados por el anteojo Porro, donde con el empleo de una lente convergente interior, llamada analítica, hacen que en definitiva la constante c, llamada constante aditiva, sea nula, o que sea  $c = 0$ .

Los anteojos con lentes divergentes de enfoque interior fueron construidos para reemplazar a los que tienen ocular y retículo montados sobre un tubo que se desplaza por medio de una cremallera, también pueden usarse como si la ctte aditiva c=0. Debemos decir que en los nuevos instrumentos la imagen se la lleva al lugar donde está la pantalla del retículo (segundo paso del enfoque) para ello se desplaza la imagen a la pantalla por medio de lente interna analítica.

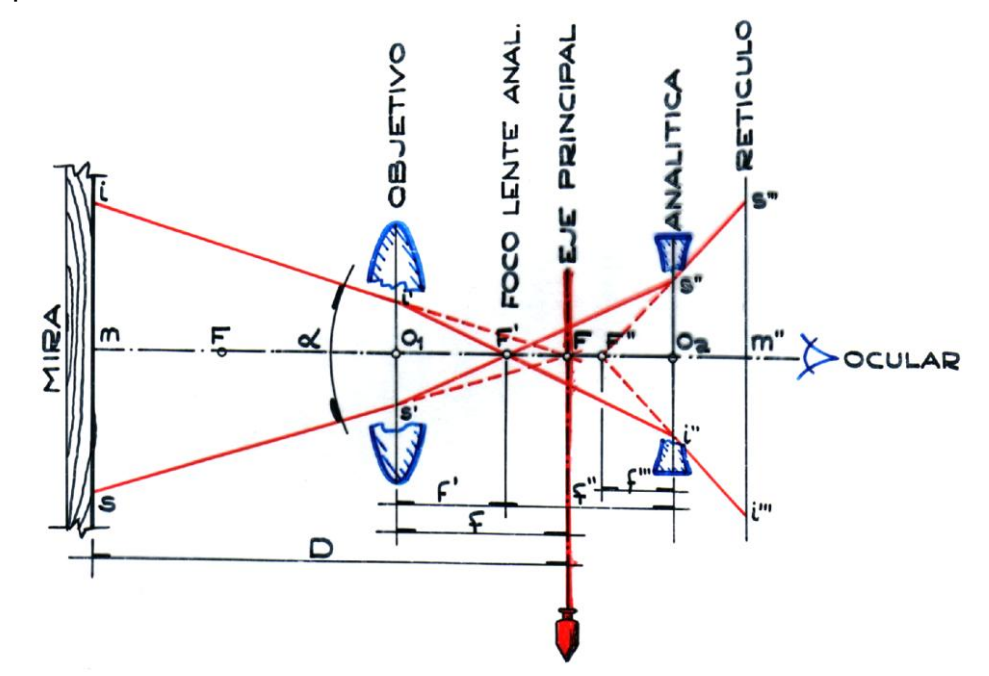

Si no se tiene la seguridad sobre la clase de anteojo del aparato en cuestión, y si por ejemplo se duda de que en un anteojo supuesto de Porro coincida el punto analítico con el punto medio del antejo, hay que determinar *c* y *k* a la vez, como veremos más adelante.

### Determinación de la distancia focal *f*

Se la puede determinar con sólo recibir la imagen del Sol, bien recortada, sobre un papel, y midiendo después la distancia f de este papel la objetivo.

Si el anteojo tiene un ocular del tipo Ramsden, -donde el tubo portaocular puede correrse enchufado en el portaobjetivo, arrastrando en su movimiento al ocular y al retículo- basta enfocarlo al infinito y sin paralaje, en estas condiciones, la distancia que hay entre retículo y el objetivo es igual a la distancia focal f buscada.

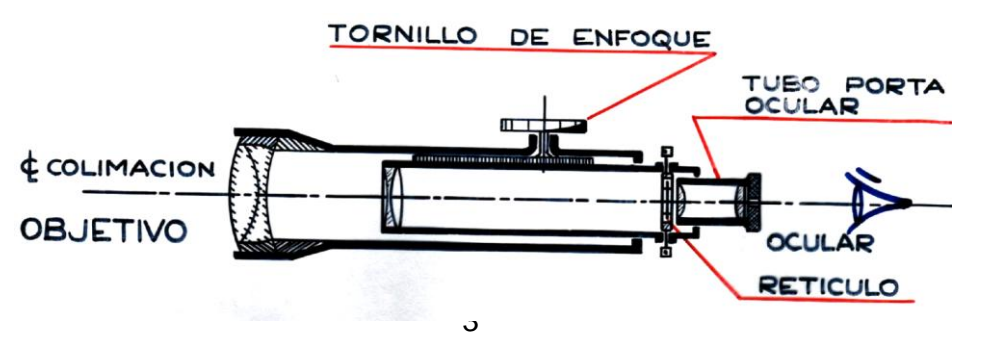

Esto es así por dos razones: la imagen de un objeto lejano, se forma en el plano focal posterior de la lente objetiva; y al anular la paralaje, la imagen se produce en el plano del retículo.

### Determinación de la constante *k*

Conocidas las constantes *c* y *f*, para determinar la constante estadimétrica *k*, se coloca el instrumento sobre un terreno sensiblemente plano y horizontal, luego se mide directamente la distancia entre la mira y el eje de giro del instrumento (plomada). A esta distancia medida se le descuenta los valor de *f* y *c*, obteniendose el la distancia *d*. Seguidamente se lee en la miras las lecturas del hilo superior e inferior y se calcula el intervalo *is.* Se sabe que:

$$
f/i's'=d/i s
$$

donde *d* y *is* se conocen, así se conocerá el valor buscado: *f / i's' = k* Generalmente k vale 100 (puede ser 50 o 200)

$$
d = (H_S - H_I).
$$
 100

$$
D = 100 \cdot (H_s - H_l)
$$
 distancia estadimétrica

• Debemos hacer notar que como generalmente los milímetros se estiman, un error de 1 mm en la estimación de las lecturas de los hilos superior e inferior, implica un error en la distancia de 10 cm.

Además los hilos estadimétricos nos proporcionan un control para la lectura del hilo medio o hilo nivelador, ya que:

$$
H_M = (H_S + H_I) / 2
$$

### Determinación simultánea de las constante aditiva *c* y estadimétrica *k*

Cuando no se conocen las características ópticas del anteojo, no se puede determinar por sí sola la constante aditiva *c*, y lo que se hace es determinarla juntamente con *k* de un modo indirecto.

Nos colocamos en un terreno más o menos llano y horizontal y a partir del centro del instrumento medimos dos distancias diferentes  $D_1$  y  $D_2$  con cinta métrica, y se hacen al mismo tiempo, con el estadímetro, las correspondientes lecturas de mira *i1s1* y *i2s2.* estaremos después en condiciones de formar el siguiente sistema de dos ecuaciones con dos incógnitas

$$
D_1 = i_1 s_1. k + c
$$
  

$$
D_2 = i_2 s_2. k + c
$$

Entre los cuales se despejan *c* y *k*.

$$
k = (D_2 - D_1) / (i_2 s_2 - i_1 s_1)
$$

**c= D**<sub>1</sub> $\cdot$   $[(D_2 - D_1) / (i_2S_2 - i_1S_1)]$   $i_1S_1$ 

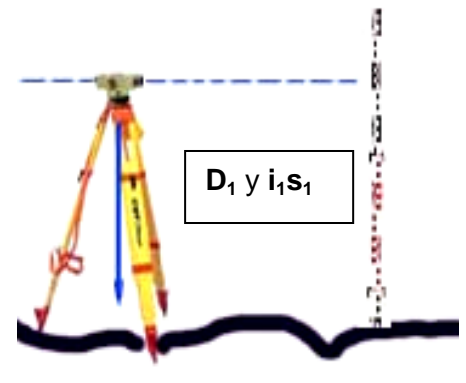

Si queremos saber el **valor de la distancia focal** *f* **,** teníamos que en un anteojo

$$
c=f+e
$$

*f* distancia focal del objetivo

y *e* distancia desde el objetivo al punto medio, es aproximadamente la mitad de la longitud del antejo. Y además con mucha aproximación podemos admitir, sin error muy grande igual a 0,5 *f* resulta  $c ≈ f + 0,5 f$  $c \approx 1.5 f$ 

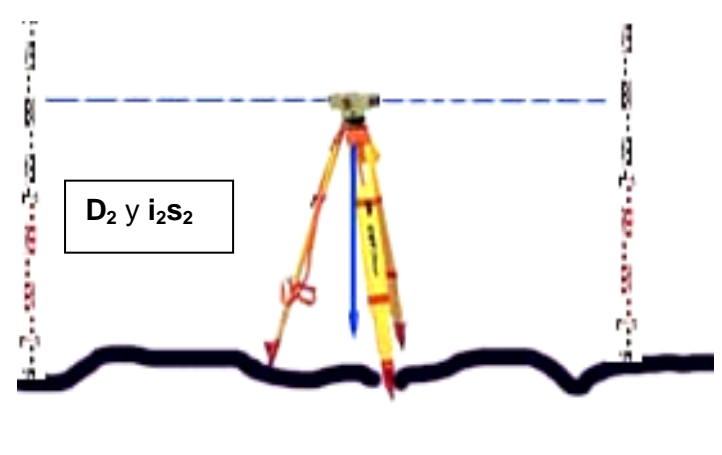

$$
D_1 \approx i_1 s_1. k + 1.5 f
$$

$$
D_2 = i_2 s_2
$$
.  $k + 1, 5$  f

Que podremos resolverlos fácilmente y obtener los valores buscados de *k* y *f* **Ejemplo:**

**D<sup>1</sup> = 100 mts.** los hilos estadimétricos:  $s_1 = 1,576$  $i_1 = 0,574$ , controlados c/hilo medio **=1,075,** Resulta **i1s<sup>1</sup> =** 1,576 – 0,574 **= 1,002 D<sup>2</sup> = 50 mts.**  $i_2s_2 = 0,499$ por lo tanto, realizando los cálculos  $(i_2s_2 - i_1s_1) = 1,002 - 0,499 = 0,503$  $(D_2 - D_1) = 50$  $\mathbf{k} = (\mathbf{D}_2 - \mathbf{D}_1) / (i_2s_2 - i_1s_1) = 50/0.503 = 99,404$ **c** =  $D_1$  -  $[(D_2 - D_1) / (i_2s_2 - i_1s_1)]$   $i_1s_1 = 100 - [50 / 0.503]$ . 1,002 =  $\underline{0.398}$ es decir  $D_1 = i_1s_1$ . k + c = 1,002 x 99,404 + 0,398 = 100,001  $D_2 = i_2s_2$ . k + c = 0,499 x 99,404 + 0,398 =  $\frac{50,001}{2}$ **Valores prácticamente iguales a los medidos con cinta**

### **Distancia estadimétrica con teodolitos**

Sea el caso más general en que el eje de colimación no es horizontal y posee un ángulo  $\alpha$  con la horizontal, pero sí se coloca la mira en forma vertical, por lo tanto se observa que:

$$
D\neq D^{\prime}
$$

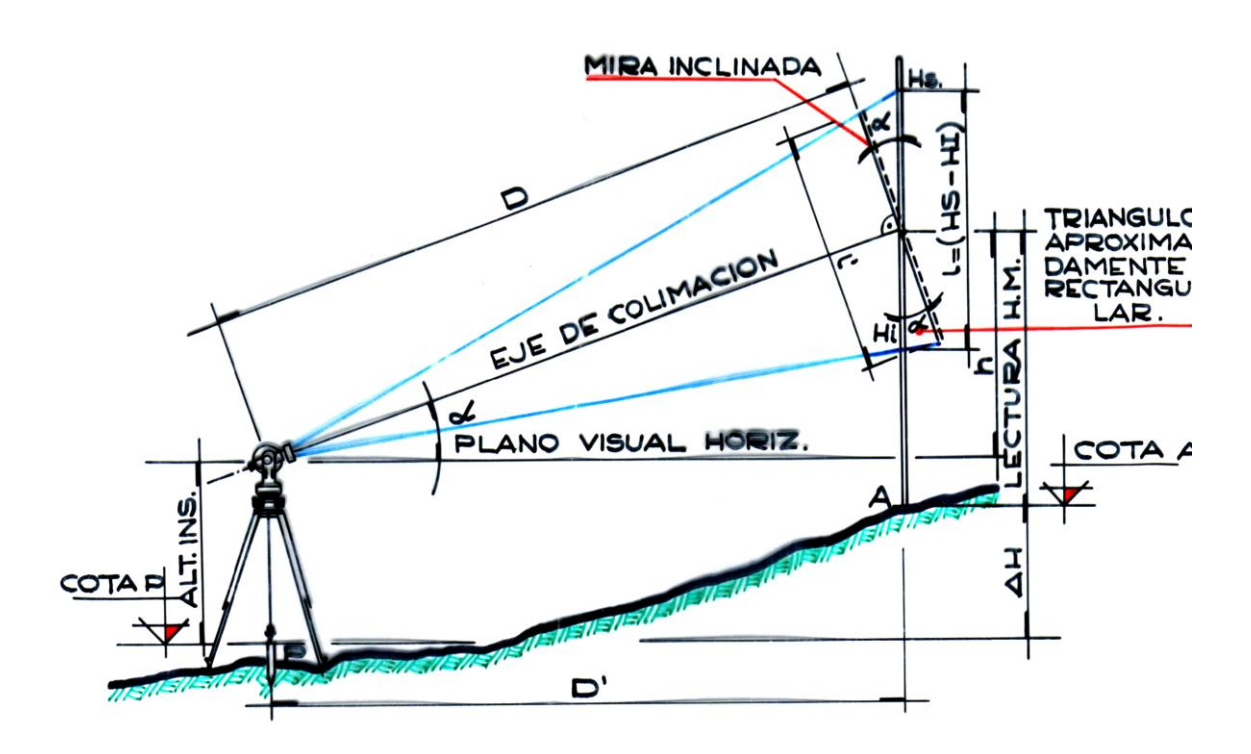

Fig. 214

Supongamos entonces que hacemos pivotear la mira en el punto en que incide el rayo luminoso que nos dá la lectura del hilo medio, hasta que ésta quede en forma perpendicular al eje de colimación, y ahora tratamos de encontrar la expresión de D: Como  $c = 0$ , anulada por las lentes analíticas. Será:

D = 100 . l' : distancia inclinada

Pero de la figura se deduce que:

$$
\cos \alpha \cong I'/I \text{ entonces}
$$

$$
I'\cong I\ .\ cos\ \alpha
$$

Reemplazando en la expresión de la distancia inclinada, obtenemos:

$$
D = 100 \cdot l \cdot \cos \alpha
$$

De la figura, observamos que:

 $\cos \alpha = D/D$  entonces  $D' = D \cdot \cos$ 

Por lo tanto, finalmente obtenemos la expresión de la distancia horizontal desde el instrumento a la mira:

$$
D' = 100 \cdot 1 \cdot \cos^2 \alpha
$$

Al término 100 . I = 100 . (H<sub>S</sub> - H<sub>I</sub>) se lo llama Generador y se lo anota G

$$
\mathsf{D}'=\mathsf{G}\ .\ \mathrm{cos}^2
$$

# **2. TAQUIMETRIA**

*La taquimetría permite ejecutar simultáneamente el levantamiento planimétrico y altimétrico de los puntos del terreno, combinando adecuadamente los procedimientos de medición estadimétrica de distancias*, vistos anteriormente, *y de la nivelación trigonométrica.*

Recuérdese que al tratar la medición estadimétrica en terreno llano, (para niveles), la condición de perpendicularidad entre la mira y el eje de colimación se cumplía fácilmente (mira vertical y eje de colimación horizontal), en cuyo caso la expresión D = 100. (HS - HI) nos daba el valor de la distancia horizontal.

En terreno quebrado resulta dificultoso disponer la mira normalmente al eje de colimación inclinado, prefiriéndose mantenerla vertical, caso en el que ya calculamos la distancia estadimétrica horizontal (para teodolitos), pero nos falta determinar el desnivel.

Remitiéndonos a la figura 214 utilizada para la determinación de la distancia estadimétrica para teodolitos, se obtiene que:

$$
sen\alpha = h/D
$$
:  $h = D$ . 
$$
sen\alpha = 100
$$
. 
$$
l \cdot cos\alpha
$$
. 
$$
sen\alpha
$$

Remplazando (cos $\alpha$ . sen $\alpha$ ) por su expresión equivalente (1/2. sen2 $\alpha$ ) se obtiene finalmente:

 $h = (100.1 \cdot \text{sen } 2\alpha) / 2$ 

Además vemos que si  $\alpha$  es positivo (de altura), h es positivo y si  $\alpha$  es negativo (de depresión), h es negativo (fig. 215 y 216)

Si el teodolito utilizado tiene círculo vertical con la graduación de tal forma que el cero está en el cenit, será:

$$
\alpha = 90 - Z
$$

De la figura 214 obtenemos la expresión de cota de los puntos:

Cota A = Cota P + alt. inst.  $\pm$  h - lect. H<sub>M</sub>

Por lo tanto, teniendo la cota de la estación del instrumento obtenemos fácilmente la cota de todos los puntos relevados desde ella.

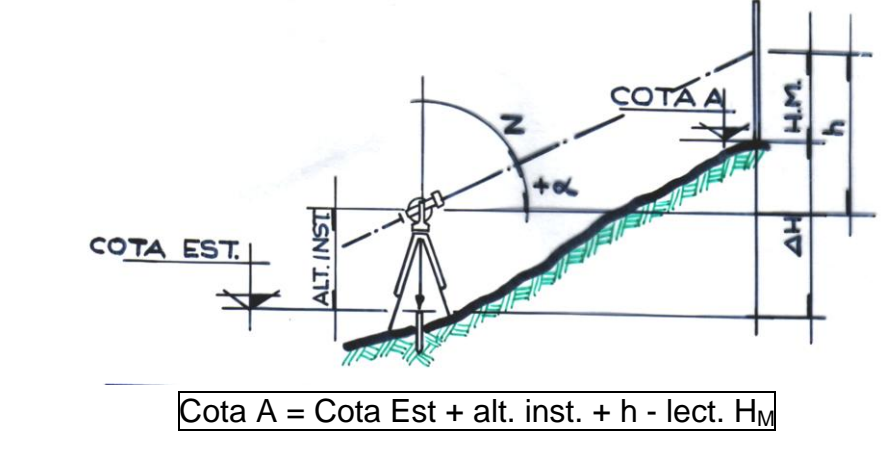

Fig. 215

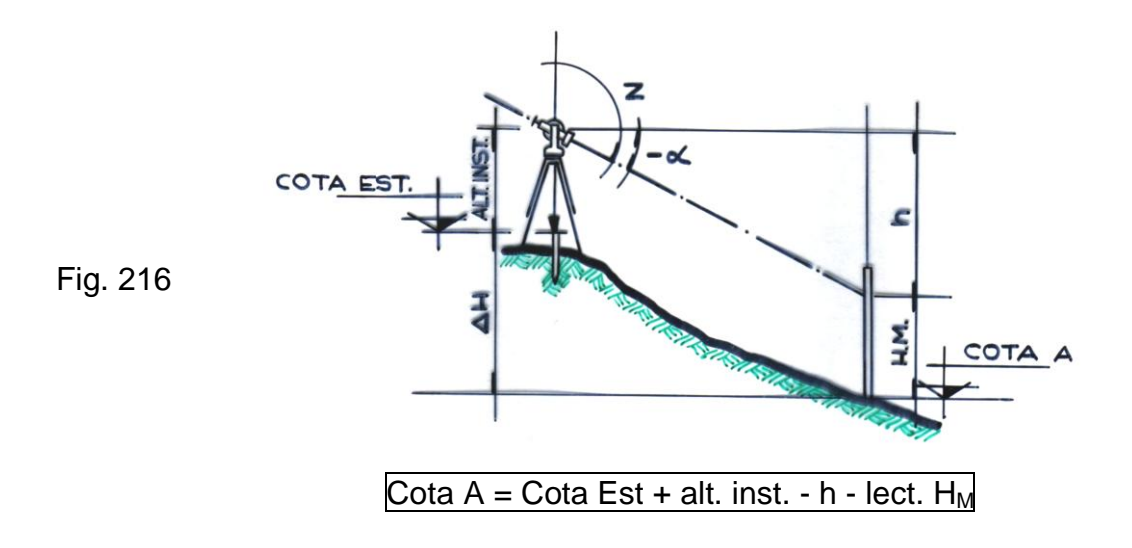

• La lectura puede ser cualquier valor para el  $H_M$ , basta que se lean los tres hilos estadimétricos, y estimar los milímetros.

• Si se provoca la lectura del  $H_M$  = Alt. Instrum. la fórmula queda:

$$
Cota A = Cota Est. \pm h
$$

Si la lect.  $H_M$ = n° entero, se puede calcular mentalmente en campaña, el control

$$
H_M=(H_S + H_I) / 2
$$
; Ej:  $H_M=1,00$  Hs=0,542; Hi = 1,458

También se agiliza, provocando la lect.  $H_s = n^{\circ}$  entero;

Ei: H<sub>S</sub> = 2,000; H<sub>I</sub> = 0,753 H<sub>S</sub> = 1,376.

# **3. COORDENADAS POLARES**

Las coordenadas polares del punto levantado se obtienen a partir de las del punto estación por aplicación de las expresiones de las distancias estadimétricas vistas, siendo además necesario referir las direcciones a una fija tomada como origen, lo que implica efectuar las lecturas correspondientes en el círculo acimutal (horizontal) del instrumento utilizado, (fig. 211 y 217).

Estacionado el instrumento (FIG. 217) en Est. 1 se bisecta a los puntos A y B, que  $\bullet$ son de planimetría conocida, y al P.F. para darle cota a la estación. Con las distancias  $D_A$  y  $D_B$  se ubica en el plano la Estac. 1, y con las lecturas de ángulos acimutales  $\alpha_1$  y  $\alpha_2$ , se hace coincidir éstos valores utilizando un transportador, y se ubican por coordenadas polares los puntos relevados. Además desde ésta estación se vincula planialtimétricamente a la Estac. 2, aunque también se lo puede hacer con dos puntos de paso. Ubicado el instrumento en Estac. 2, se debe bisectar a la Estac. 1 o de lo contrario a los puntos de paso, para tener una referencia en ángulos acimutales, distancia horizontal y control de desniveles.

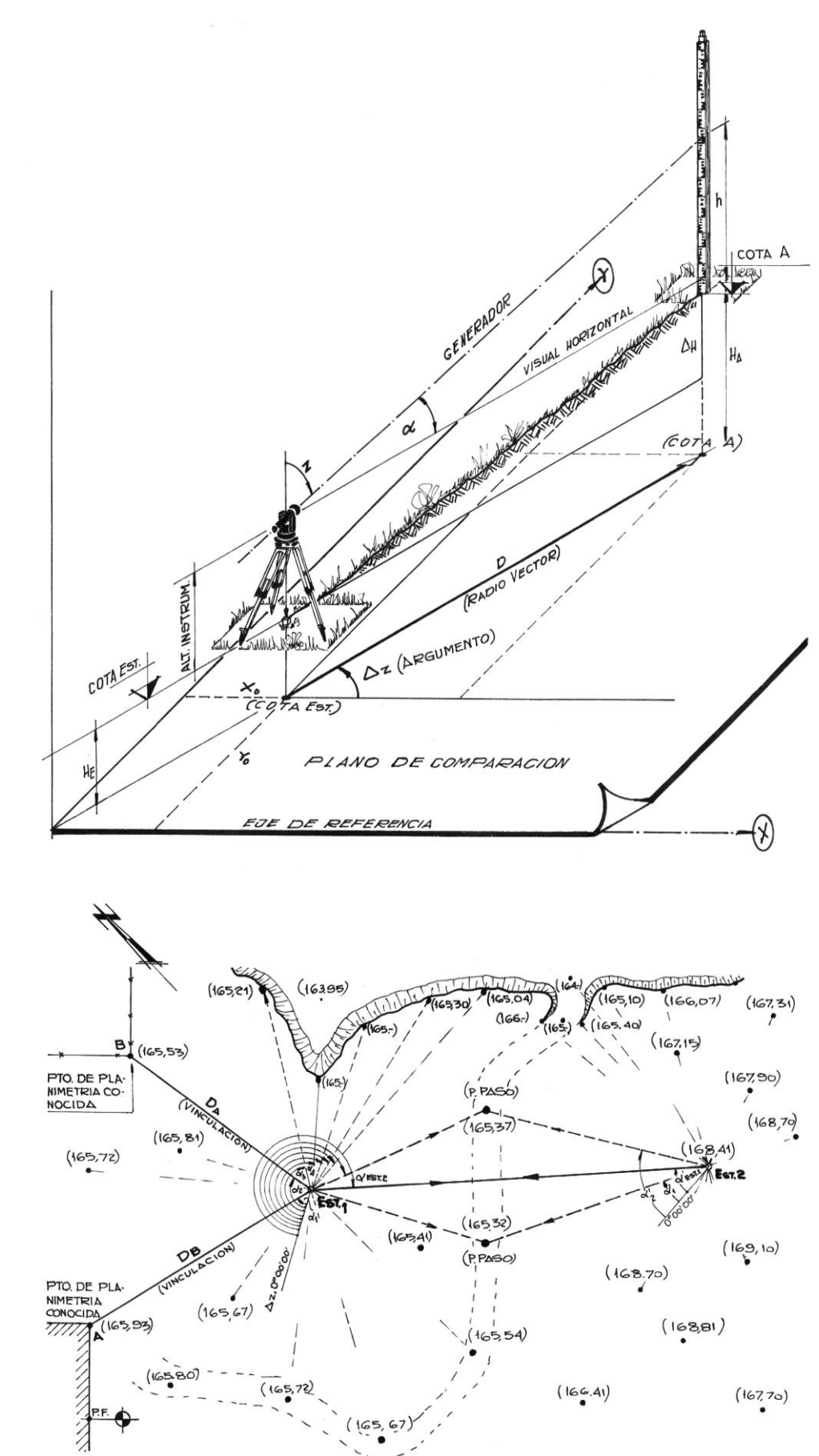

Fig. 211

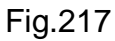

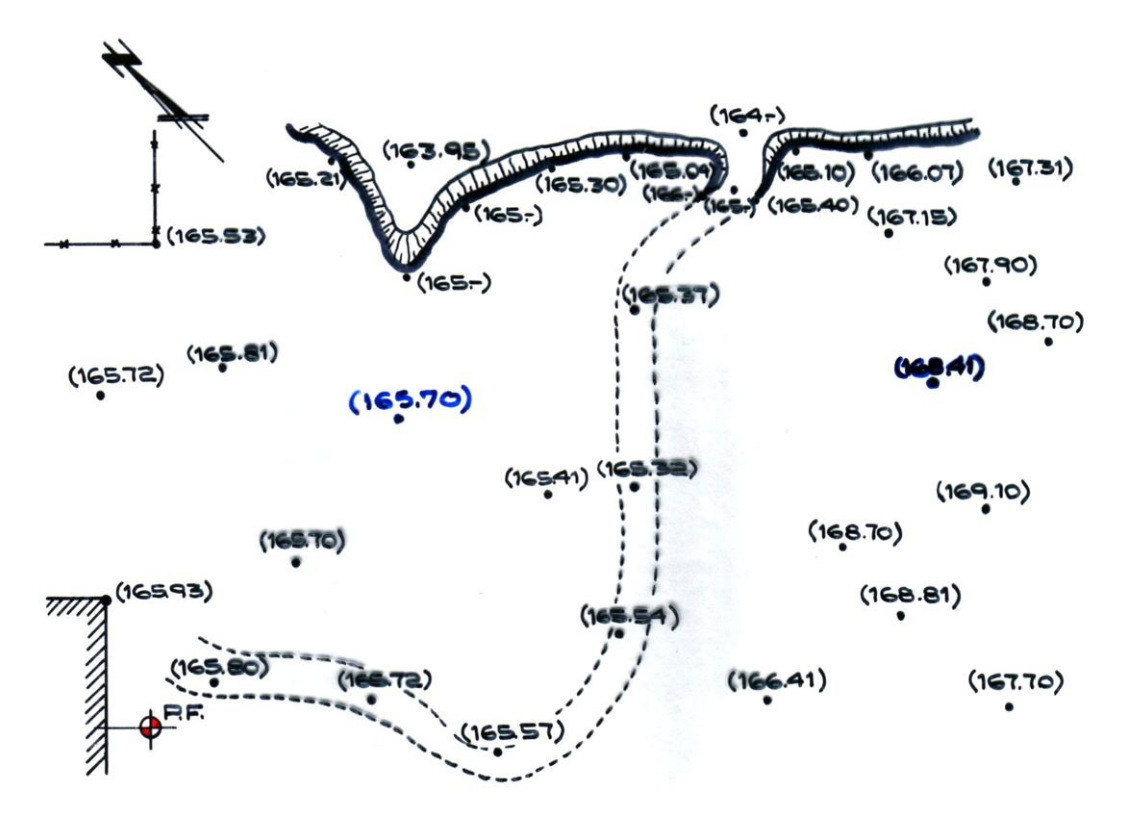

Fig. 218

Todos los cálculos que se deben realizar se simplifican sustancialmente mediante la utilización de los taquímetros auto-reductores, que consisten en un teodolito combinado con un distanciómetro, previamente programado en una memoria electrónica, que nos dan automáticamente la distancia horizontal y el desnivel, introduciendo el valor del ángulo vertical leído.

#### **Errores en taquimetría**

Se ha dicho que el procedimiento estadimétrico mediante trazos en el retículo, está afectado de un error relativo en la determinación de las distancias, como consecuencia de la aproximación con que pueden efectuarse las lecturas sobre la mira.

No obstante, atendiendo a la presencia de varios errores: falta de verticalidad de las miras (sobre todo en terreno quebrado), errores de graduación de las mismas, su dilatación, y otros de menor incidencia, es aconsejable que en la lectura de los ángulos no se cometa un error mayor o igual a un minuto y que no se tomen puntos a una distancia mayor de 250 metros.

### *USO DE LAS TABLAS TAQUIMETRICAS DE JORDAN*

Antiguamente se utilizaban las tablas de Jordan las que tienen dos partes.

En la primera parte se entra con el valor del Generador que varía desde 10 a 250 y que se encuentra en el centro y arriba de cada hoja y valorizado, y con el valor del ángulo vertical en grados y cada 3' en la parte izquierda de la tabla, obtenemos así el valor de h que se puede interpolar entre dos valores. A la derecha de la tabla tenemos en función del ángulo el valor de la distancia.

En la segunda parte tenemos el valor del ángulo cada 1' y los valores correspondientes de 1/2. sen 2 $\alpha$  y el cos<sup>2</sup> $\alpha$  que se deben multiplicar por valor de G ( generador) para obtener los valores del desnivel h y de la distancia horizontal D'.

# *USO DE CALCULADORAS Y COMPUTADORAS*

Debido al avance de la electrónica se ha hecho posible el uso de calculadoras de bolsillo que nos dan los valores de senos y cosenos al instante, como así también otros tipos de operaciones aritméticas y trigonométricas bien conocidas por casi todos los estudiantes en la actualidad. Su utilización disminuye el tiempo utilizado en el cálculo en forma notable posibilitando realizar el trabajo de gabinete en pocas horas.

Debido a que generalmente la cantidad de puntos relevados es bastante elevada y que para cada estación, teniendo la cota de ésta y la altura del instrumento, el cálculo es repetitivo, se posibilita la utilización de computadoras, que disminuyen aún más que las calculadoras el tiempo requerido para el cálculo, ya que incluso nos proporcionan los resultados en forma de tablas impresas, restando solamente realizar el dibujo del plano (Fig. 218).

# **4. METODOS MODERNOS DE MEDICION DE DISTANCIAS**

El continuo avance de la ciencia y de la técnica, sobre todo la electrónica, han posibilitado la construcción de modernos instrumentos y accesorios que permiten la medición de distancias, con gran precisión, eliminando el uso de las cintas.

# **Medición de distancia con mira Invar**.

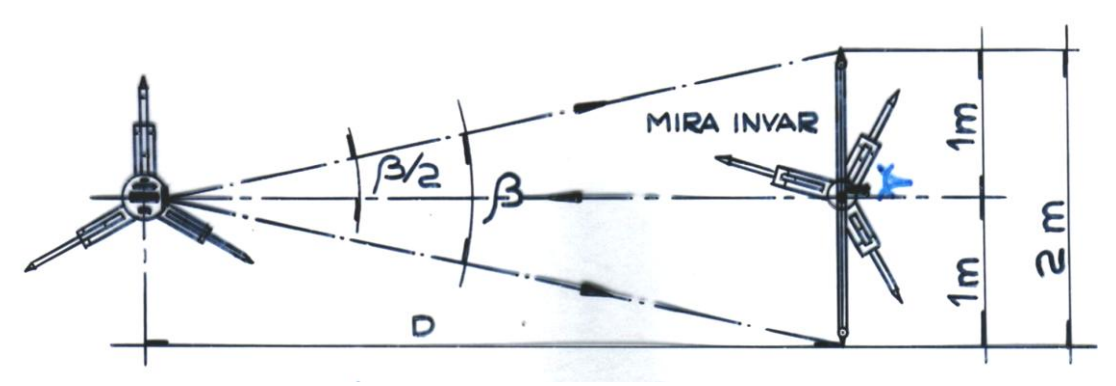

Fig. 219

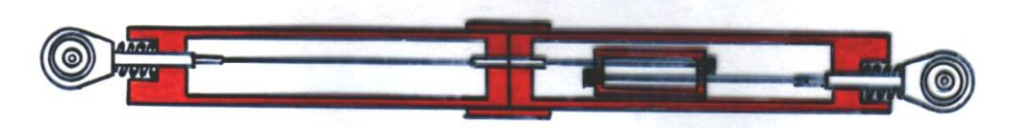

Fig. 220

La estadía de invar sirve para la medición indirecta de distancias según el método de la medición de ángulos de paralaje. Con un teodolito de segundos se mide el ángulo  $\beta$ paraláctico hacia las dos marcas de la estadía de 2 m.

Con un error angular de 1"el error medio de la distancia asciende a  $\pm$  2,4 cm cada 100 m. Este error es proporcional al cuadrado de la distancia.

La estadía de invar tiene las siguientes ventajas: gran exactitud en la medición de cortas distancias, posibilidad de centrado forzoso, y supresión de la reducción al horizonte.

# La distancia D será pues: D<sub>(m)</sub> = 1,000 m/Tg  $\beta/2$  = 1,000 m . cotg  $\beta/2$

La estadía invar consta de un tubo de dos piezas que se enchufan (fig.220), la una en la otra. Dentro hay un alambre de invar tensado y un elemento compensador que hace a la estadía insensible a las influencias de la temperatura, tal que si aumenta la temperatura se dilata el compensador, dando lugar a un aumento de la tensión de los muelles y a una dilatación del alambre de invar. Todo ello se traduce en una variación de las marcas de medición, de unos 56µ por cada 10° C de variación de temperatura.

Al tubo lo acompaña un porta-estadía con visor, tal que a través de él se mira hacia el teodolito para asegurar un ángulo recto entre la estadía y la distancia a medir, todo este conjunto se monta sobre un trípode al efecto.

Además la estadía posee una marca en el centro utilizada para hacer puntería cuando se realizan poligonaciones.

Es aconsejable medir distancias entre 6 y 60 metros, pues en una distancia de por ejemplo 300 metros el error que se comete es de +/- 21,6 cm.

### **Alineación con teodolito y nivelación con niveles utilizando rayo Láser**

Los nuevos teodolitos y niveles con rayo Láser incorporados, ofrecen la considerable ventaja de permitir que la línea de visado se determine en el mismo punto de medición, gracias a que en todo momento el rayo láser es visible en el punto donde incide. La visual a la señal es muy simple con el láser, pues el rayo coincide con la línea de puntería del anteojo. La línea de referencia láser puede llevarse a la dirección deseada cuando se conocen los ángulos vertical y horizontal. El punto rojo que proyecta el láser sobre el objeto se distingue fácilmente en condiciones favorables, hasta una distancia de 200 metros con luz natural y hasta unos 400 metros de noche.

Los niveles equipados con el láser crean una línea roja perfectamente horizontal y visible con la cual es posible medir, controlar y marcar superficies de nivelación y puntos altimétricos.

Su aplicación es ideal para:

- Visuales de posiciones inaccesibles, de superficies que no permiten toma de contacto o en trabajos donde no se pueden emplear señales.
- Replanteos de puntos ubicados libremente o para el control de puntos marcados.
- Marcado de determinados puntos visados localizados entre otros muchos y para evitar errores de puntería.
- Alineamiento de instalaciones y herramientas, posicionamiento de máquinas.

Consiste en un ocular de diodos láser pequeño (fig. 221) y va montado en el instrumento en lugar del ocular del anteojo. A su vez va provisto de una película protectora integrada en el divisor de rayos. La fuente de luz (diodo láser), control y regulación de intensidad del láser puede montarse en una pata del trípode, a través de un cable flexible llega directamente al anteojo del teodolito (fig.222). La fuente es alimentada con una batería de 12 voltios DC con un consumo de 80 a 100 mA. Antes

de su utilización se requiere el calibrado del mismo, tal que coincida con el eje de colimación, para ello con tornillos propios existentes en el ocular, se accionan para los movimientos horizontales y verticales

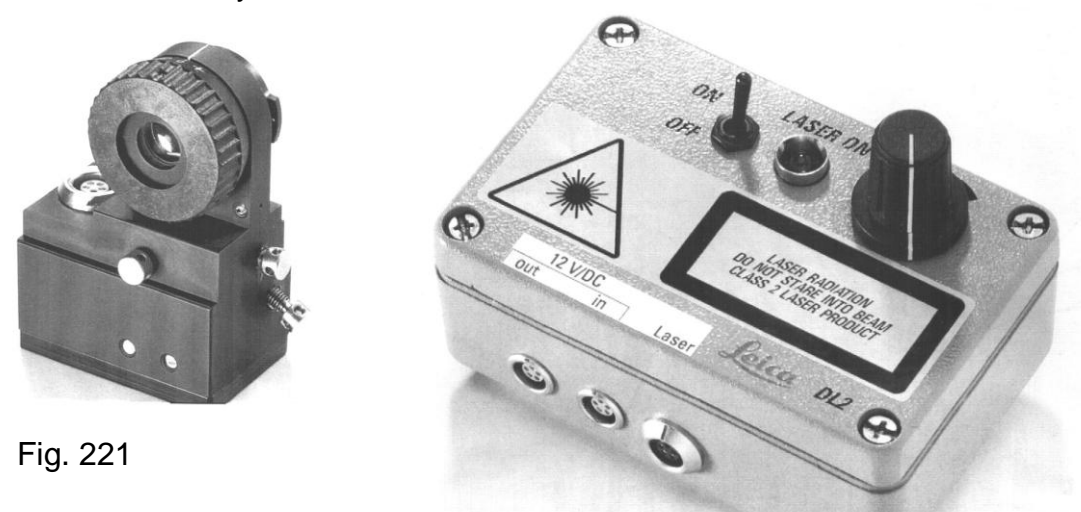

En condiciones favorables puede lograse, a una distancia de 400 m, una exactitud de visado, de pocos milímetros de diferencia. El diámetro del punto luminoso depende de la distancia, y a continuación damos algunos valores para éstos:

- a 5 metros de distancia =  $\phi$  0,6 mm
- a 20 metros de distancia =  $\phi$  1 mm
- a 50 metros de distancia =  $\phi$  2 mm
- a 100 metros de distancia =  $\phi$  4 mm
- a 200 metros de distancia =  $\phi$  6,5 mm

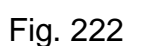

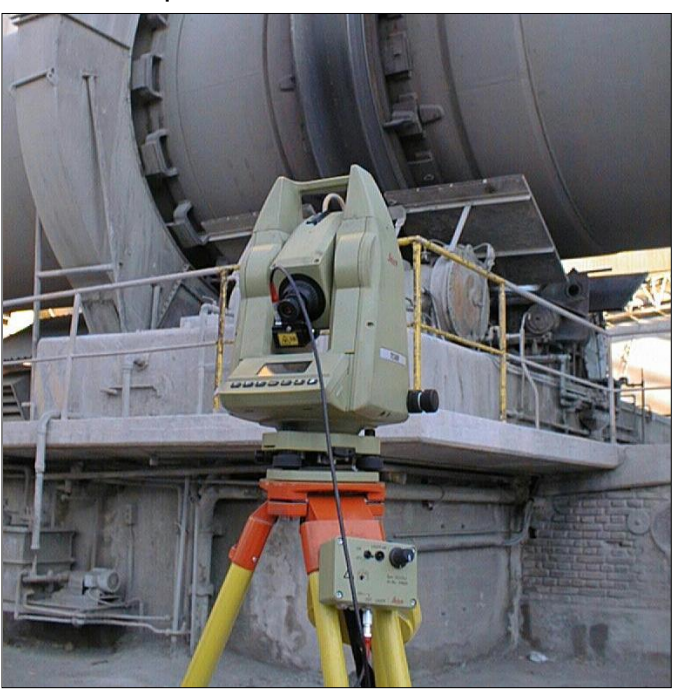

# **Medición de distancias con equipos electrónicos**

Con cualquier equipo las ondas son transmitidas a una mira colocada en el punto cuya distancia se desea conocer y éstos regresan por reflexión a su punto de partida, en ese instante se mide el tiempo en que las ondas hacen su recorrido de ida y vuelta, y conociendo la velocidad de las ondas se determina la distancia. El cálculo se efectúa en función de la distancia a conocer y la longitud de la onda transmitida que es conocida. La frecuencia de las ondas generadas por estos equipos se mantiene constante por medio de cristales de cuarzo, o bien por algún otro elemento de

precisión. La forma de la onda emitida, o sea, su longitud, es igualada con la de la onda de regreso y el tiempo transcurrido se mide con un circuito electrónico de retardo que puede calibrarse con gran precisión.

Telurómetro (de uso antiguo) Consistían esencialmente en dos unidades que emiten y  $\bullet$ reciben, electrónicamente, señales de microondas, pudiendo ser utilizadas ambas como El Maestro o La Remota, indistintamente, las cuales se colocan en ambos extremos de la línea a medir. El instrumento maestro genera una onda continua, cuya frecuencia es modulada por cristalogramas. Esta onda modulada es recibida por la remota y transmitida al maestro. Allí la fase de la modulación recibida es comparada con la modulación transmitida y la diferencia constituye el tiempo de propagación de la onda sobre la línea, esta medida de tiempo es convertida electrónicamente en unidades métricas de longitud, leídas directamente por el operador.

Los dos instrumentos son idénticos y se pueden utilizar, como dijimos anteriormente, como unidad maestro o remota indistintamente, simplemente accionando un interruptor.

La distancia entre los dos instrumentos se lee en unidades de longitud en la estación maestro. Un simple ajuste de la llave de sintonización de lectura coloca al inicador en cero, y la distancia se lee directamente en metros en una escala circular y, accionando un vernier se leen los centímetros. Los instrumentos son alineados en dos estaciones tal que sean intervisibles, y se sintonizan como un radio receptor utilizando una llave en el control de lectura. El operador puede obtener una medida gruesa en menos de un minuto, si se requiere precisión, en 20 minutos se realizan una serie de medidas finas.

La precisión de estos instrumentos dependen de las condiciones meteorológicas, topográficas, etc, y de la calibración del cero.

Tienen un alcance de hasta 50 km. En condiciones favorables, se pueden obtener mediciones con una precisión de +/- 1,5 cm +/- 3 mm/km.

#### *Geodímetro ó distanciómetro ó telémetro electro-óptico*  $\bullet$

Estos instrumentos alcanzan una precisión de +/- 3 mm +/- 1mm por km.

El concepto básico que rige el funcionamiento de estos instrumentos es simple: siendo posible medir la velocidad de la luz con una precisión más elevada que la aproximación con la cual se pretende medir las distancias, y dado que los cristales poseen períodos de oscilación que, dentro de los límites de precisión que nos interesan, se pueden considerar rigurosamente constantes, se trata de utilizar dichos períodos como sistema de medición del tiempo que emplea un destello luminoso en recorrer -ida y vuelta- la distancia (D) que se quiere medir, de tal forma que será:

$$
2D = v \cdot t
$$

donde

v es la velocidad de la luz y

t es el tiempo empleado.

Debemos hacer notar que el empleo de haces -o destellos- luminosos presenta una ventaja muy notable con respecto al empleo de radio-ondas, por cuanto la medición de la velocidad de estas últimas, en las frecuencias empleadas, ocasiona graves

problemas y además, la presencia de conductores eléctricos en las cercanías o a través de la línea de medición provoca errores.

Los sistemas ópticos-electrónicos se componen de los siguientes elementos (fig. 223): Una fuente luminosa, que puede ser rayo Láser (He Ne) para distancias de hasta 40.000 metros ó rayo Infrarrojo (diodo emisor de Ga As) con el cual se pueden medir distancias de hasta 10.000 metros.

Una fuente eléctrica, de frecuencia controlada, generalmente de 12v.

Dos sistemas ópticos, uno transmisor y otro receptor de los destellos reflejados.

Un prisma reflector, (al otro extremo de la línea de medición), compuesto por uno o varios prismas (de acuerdo a la distancia a medir). Estos prismas son en realidad sistemas de prismas triedos trirrectángulos (fig.224), cuya propiedad óptico-geométrica es la de reflejar en dirección rigurosamente contraria cualquier rayo de luz incidente, aún con desviaciones de 20° entre el eje del triedo y la dirección del rayo incidente. El rayo reflejado llegará al instrumento con pérdida de luz relativamente pequeña.

Una unidad calculadora, transforma la señal que resulte de la composición de luz reflejada y emitida, en una señal eléctrica, que produce en el display la indicación de la distancia o ángulo medido.

Una unidad display, que consiste en un panel de control o display, donde podemos obtener mediante lectura digital directa, diferencia de alturas, distancia horizontal, ángulo vertical y ángulo horizontal.

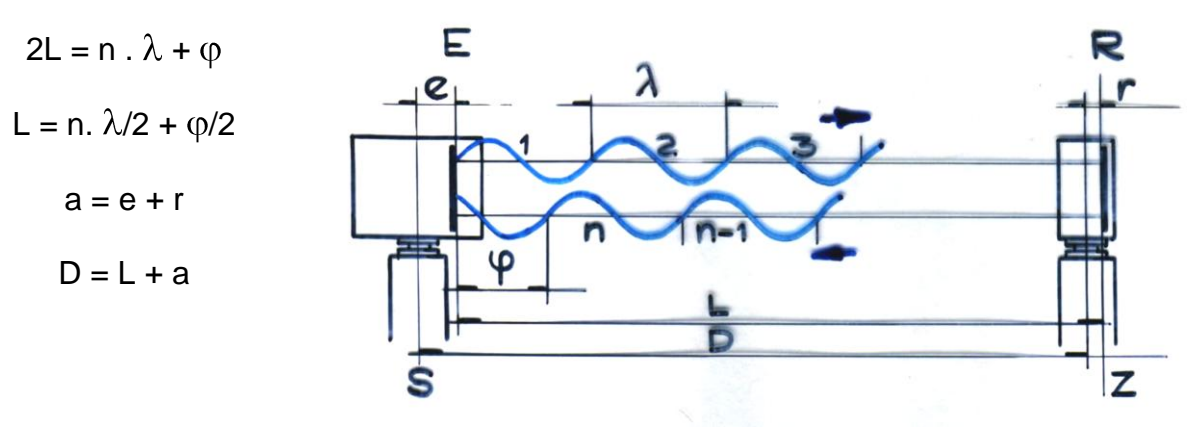

Fig. 223

- S Estación
- Z Blanco visado
- E Plano de referencia dentro del distanciómetro para comparación de fases entre la onda emitida y la recibida
- R Plano de referencia para la reflexión de la onda transmitida por el distanciómetro
- a Constante de adición
- e Parte de la constante de adición correspondiente al distanciómetro
- r Parte de la constante de adición correspondiente al reflector
- $\lambda$  Longitud de onda modulada
- Fracción de la longitud de onda modulada que debe ser medida

La constante de adición a se emplea para un equipo de medición formado por un distanciómetro y sus reflectores. Las componentes e y r son sólo cantidades auxiliares. Para distancias de 1200 metros hay instrumentos que usan un sólo prisma adosado a un jalón, bastón o trípode, pero para distancias de 6000 metros se usan de 8 a 12

prismas. Las operaciones de medición son las siguientes: (fig. 226) se verifica primero que en el display se lea el número que indica una calibración correcta (todos ochos) tal que con un sistema audio-visual se sabe cuando se obtiene el retorno, habiendo previamente dirigido el instrumento hacia el prisma reflector (fig. 224). A continuación se introducen los datos para las correcciones atmosféricas, se oprime un botón y en pocos segundos se exhibe en el display. El teclado generalmente está separado del instrumento y se relaciona con él por medio de microondas o un cable flexible.

Hay distanciómetros en los cuales se encaja un teclado lateral (fig. 227), convirtiéndolo en taquímetro reductor electrónico (semiestación), ya que después de introducido el ángulo vertical por medio del teclado calcula la distancia horizontal, la diferencia de altura e incluso si se introduce el ángulo horizontal se obtienen diferencias de coordenadas  $\Delta x$  y  $\Delta y$  (fig. 225 y 228).

En la actualidad ya hay distanciómetros que traen el teclado incorporado, donde el operador elige la distancia horizontal, oblicua, diferencia de altimetría, ya sea en unidades de pies ó unidades de metros, también traen un teclado para emitir un sonido para la puntería del reflector, tecla para ángulo vertical, tecla para fijar distancias para replanteos y tecla para anunciar la carga de la batería e incluso tecla de memoria.

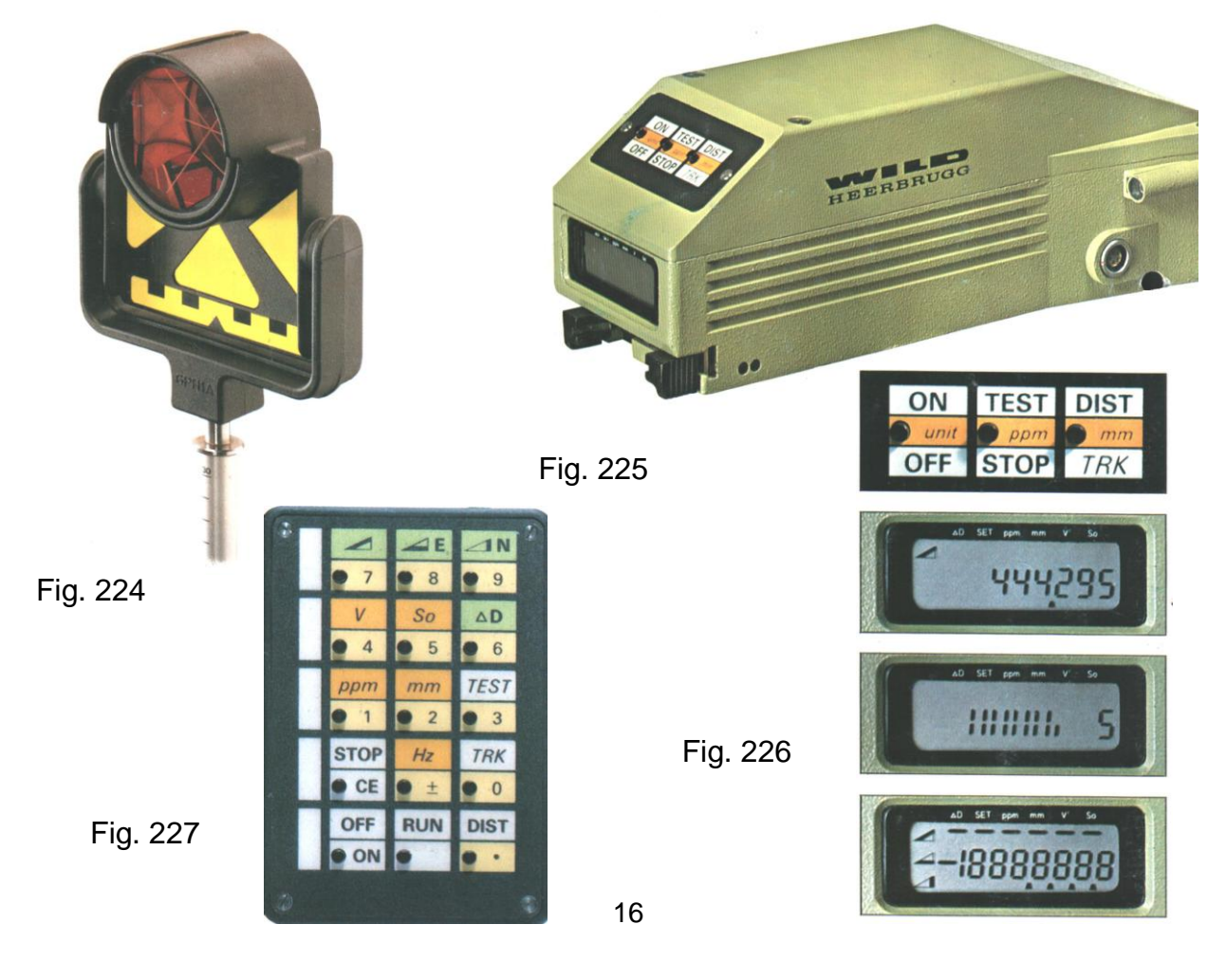

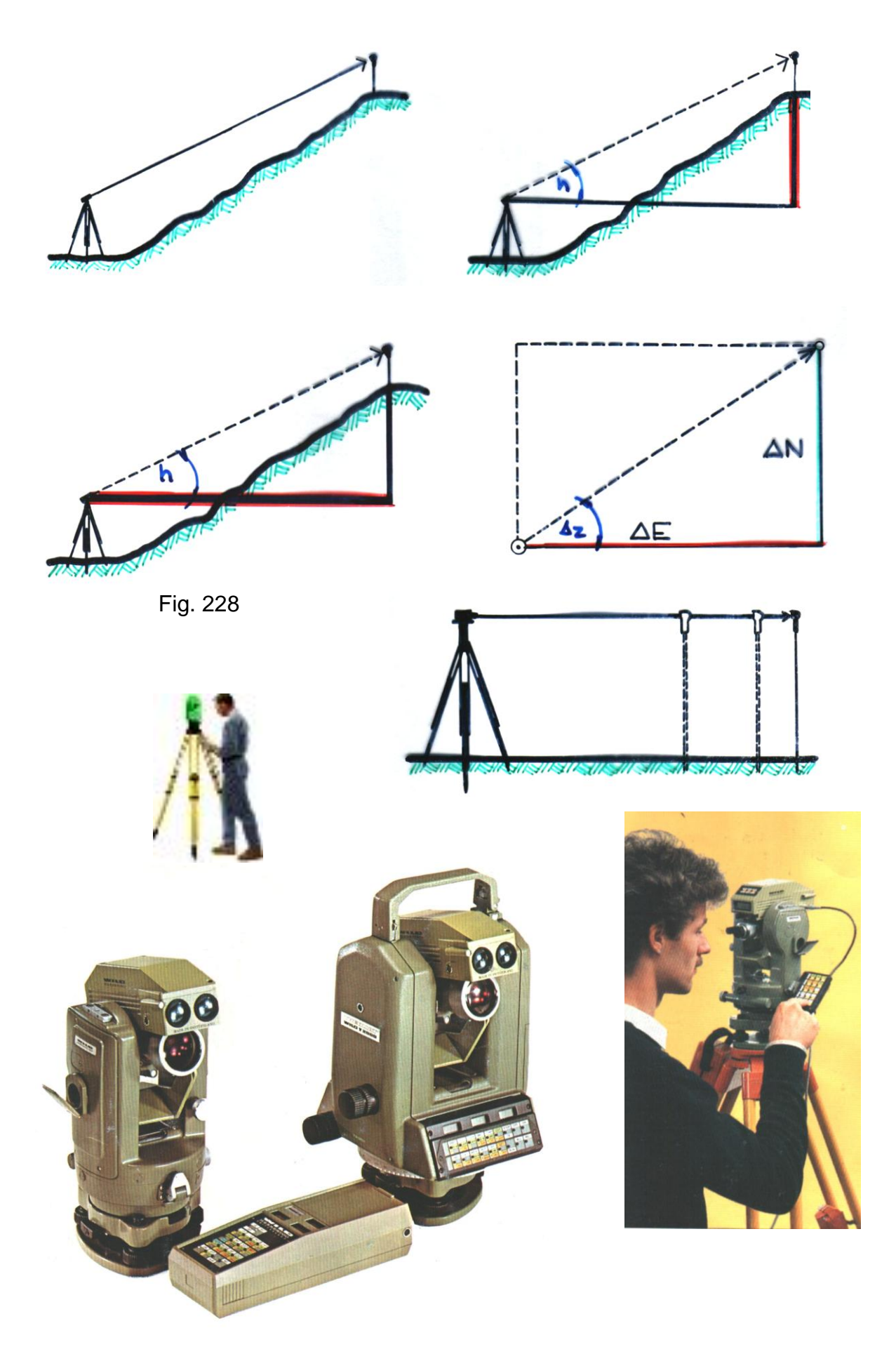

#### **Terminales de datos**

La colectora registra los datos en forma de bloques de medición y bloques de códigos. Aparte se pueden registrar bloques de texto.

Un boque significa una línea y consta de varias "palabras de datos".

Los bloques de medición contienen en general valores de medición y un número de punto; se pueden definir según la tarea a realizar.

Los bloques de código sirven para almacenar informaciones e instrucciones (Ej.: fecha, hora, temperatura, códigos de detalles). También se pueden utilizar para registrar valores de medición cualesquiera como por ejemplo: distancia de control, altura del instrumento, identificación del cliente, objeto del trabajo, etc.

Los bloques de texto, como su nombre lo indica contiene textos y puede tener hasta 72 caracteres.

Cada bloque contiene un número de bloque que se va incrementando y que se registra automáticamente con el bloque. Durante el registro aparece brevemente el número de bloque en el indicador.

Contiene un sistema de búsqueda e indicación, que permite al operador en cualquier momento el acceso rápido a los datos almacenados. Con comandos se buscan, cambian y suprimen bloques de datos sueltos, y para transferir y suprimir ficheros completos. Se puede fijar distintos parámetros y tablas con todos los mensajes. Contienen teclados alfanuméricos y funciones textos.

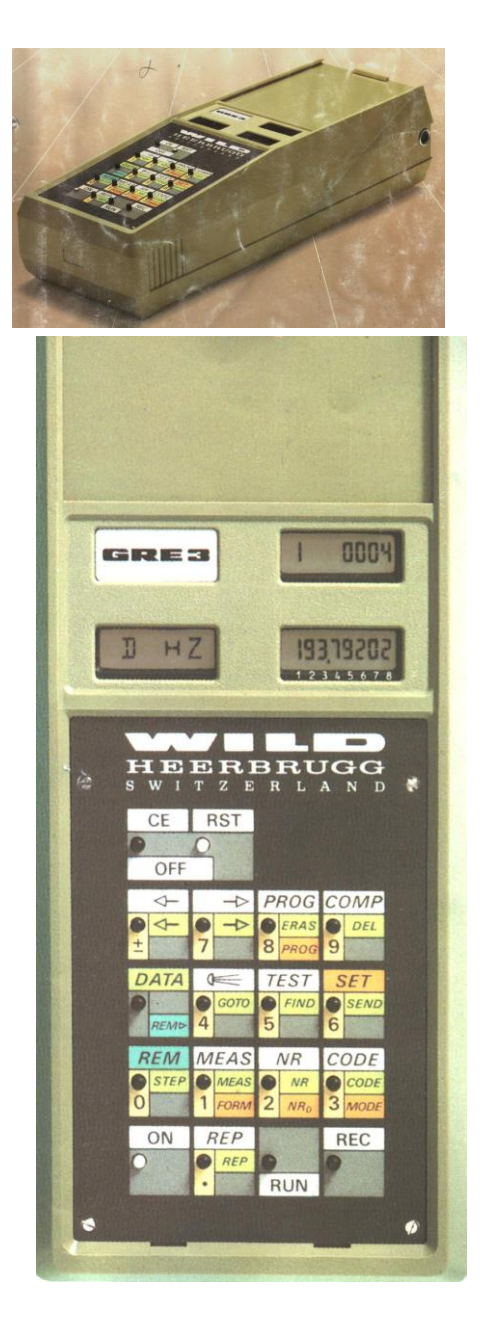

Datos Técnicos:

Capacidad de 64 kbytes CMO, equivalente a 8000 palabras, unos 2000 bloques; un bloque contiene de 1 a 10 palabras y una palabra equivale a 16 caracteres.

Entrada y salida de datos alfanuméricas.

Indicador matricial con 2 líneas de 16 caracteres cada una.

Teclados de hasta 32 teclas.

Funciones estándar –las funciones se activan desde un teclado, una terminal externa o el módulo de programa Basic-: Bloque de medición

> Bloque de código Bloque de texto Búsqueda Corrección Transferencia de datos

Tipo de memoria con burbujas magnéticas, memorización permanente, independiente de la energía.

Bloques de datos:

Bloque de medición puede contener 1 a 10 palabras

Bloque de código puede contener 1 a 9 palabras Bloque de texto contiene hasta 72 caracteres

Ficheros de hasta 5

Indicador de fecha y hora.

Módulo de programa Basic, con capacidad de memoria de hasta 32 kbytes con hasta 9 programas.

Transferencia de datos a ordenador personal (PC) con interface enchufable del tipo RS232 o TTY

Alimentación con batería de NiCd de 12 v, recargable

Ejemplo de registro de datos:

410001+00000010 42....+09071994 43....+00001107 44....+00000000 45....+00000001 410002+00000020 42....+00000001 43....+00001560 110003+00000010 21.104+00000000 22.104+08958350 31..00+00350137 51....+0000+000 71..1.+10000000 110004+00000011 21.104+00000000 22.104+08947450 31..00+00352933 51....+0000+000 71..1.+10000000 110005+00000012 21.104+00004000 22.104+08948400 31..00+00356891 51....+0000+000 71..1.+10000000 110006+00000013 21.104+00040400 22.104+09001300 31..00+00359076 51....+0000+000 71..1.+10000000 Ejemplo de registro de coordenadas: 110049+00DM3060 81..00+87401790 82..00+13086650 83..00+00000000

110050+00DM1513 81..00+85832216 82..00+14128147 83..00+00000000 110051+00DM3532 81..00+87378850 82..00+13067250 83..00+00000000 110052+000MIGUE 81..00+90269395 82..00+11236123 83..00+00000000

Se debe definir el formato de entrada de datos, del mismo modo que en una libreta de campaña se anotan en determinadas tablas aquellos datos necesarios para un trabajo determinado. En las terminales de datos se simulan esas tablas con el formato de entrada. Cada una de esa "tablas" contiene un máximo de 10 palabras (una palabra corresponde a una columna de la tabla y representa por ejemplo: el número de punto, el ángulo horizontal, el ángulo vertical la distancia oblicua, etc. En un bloque de medición pueden aparecer mezcladas palabras introducidas de forma manual y otras registradas automáticamente. En este caso un bloque de medición puede contener 154 palabras como máximo.

Para identificar una medición se registra un número de punto de 8 caracteres, con cada bloque de medición. Para cada bloque de medición se puede asignar individualmente el número de punto o dejar que se asigne automáticamente un número de punto correlativo que se incremente en una unidad con cada bloque de medición.

Típicas aplicaciones para la colectora de datos con módulo de programa Basic:

- Puesta en estación libre, usando coordenadas memorizadas de puntos de control.
- Replanteo con ángulo y distancia, usando coordenadas memorizadas y calculadas.
- Ajuste de estacionen mediciones en serie
- Cálculo de coordenadas con programa COGO

Acimut y distancia entre dos puntos Calculo de coordenadas a partir de levantamiento polares Intersección de dos círculos Intersección de dos direcciones Cálculo de coordenadas a partir de levantamiento ortogonales Elementos de replanteo ortogonales a partir de coordenadas Circunferencia determinada por tres puntos Intersección de una circunferencia y una recta Cálculo de superficies

- Nivelación de precisión.
- Empleo como calculadora
- $\bullet$  Ftc.

# **TAQUÍMETRO ELECTRÓNICO (Estaciones totales)**

Los taquímetros electrónicos pertenecen a una nueva generación de instrumentos topográficos. Su diseño constructivo y las modernas funciones ayudan al usuario a aplicar los instrumentos de modo eficiente y preciso. Además, los elementos innovadores, tales como la plomada láser o los tornillos de ajuste sin fin, contribuyen a facilitar de modo considerable las tareas topográficas cotidianas. Los instrumentos son muy adecuados para trabajos topográficos en general, construcciones civiles, edificios, especialmente en replanteos y levantamientos taquimétricos.

Son teodolitos **taquímetros autorreductores electrónicos (estaciones totales)**, **que miden distancias y ángulos con gran exactitud y los indica todos en forma digital**. Su microprocesador reduce distancias, calcula coordenadas y alturas con sólo apretar un botón. Se les puede dar la orden de registrar todos los valores de medición, información codificada que se requiere para el proceso subsiguiente de los datos.

El medio de registro son casetes de cinta magnética o colectoras o memorias internas, donde tiene capacidad para registrar hasta 4000 puntos levantados.

#### **Elementos principales**

- 1 Dispositivo de puntería
- 2 Auxiliar de puntería integrado
- 3 Ajuste fino, vertical
- 4 Batería
- 5 Batería, tapa
- 6 Tapa de la batería
- 7 Ocular, Enfoque del retículo
- 8 Enfoque de la imagen
- 9 Asa desmontable, con tornillos de fijación
- 10 Interfaz serie RS232
- 11 Tornillo nivelante
- 12 Objetivo con distanciómetro electrónico (EDM) integrado; orificio de salida del rayo de medición
- 13 Pantalla
- 14 Teclado
- 15 Nivel esférico
- 16 Tecla de encendido
- 17 Disparador de la medición
- 18 Ajuste fino, horizontal
- **PC = Eje de puntería o eje de colimación:** eje del anteojo = Línea definida por la cruz del retículo y el centro del objetivo.
- **EP = Eje principal:** eje vertical de giro del taquímetro.
- **EM = Eje de muñones/ secundario:** eje horizontal sobre el que gira el anteojo.
- **V = Angulo vertical / cenital**
- **CV = Círculo vertical** Con división codificada para la lectura del círculo vertical.
- **Hz = Angulo horizontal**
- **CH = Círculo horizontal** Con división codificada para la lectura del círculo horizontal.

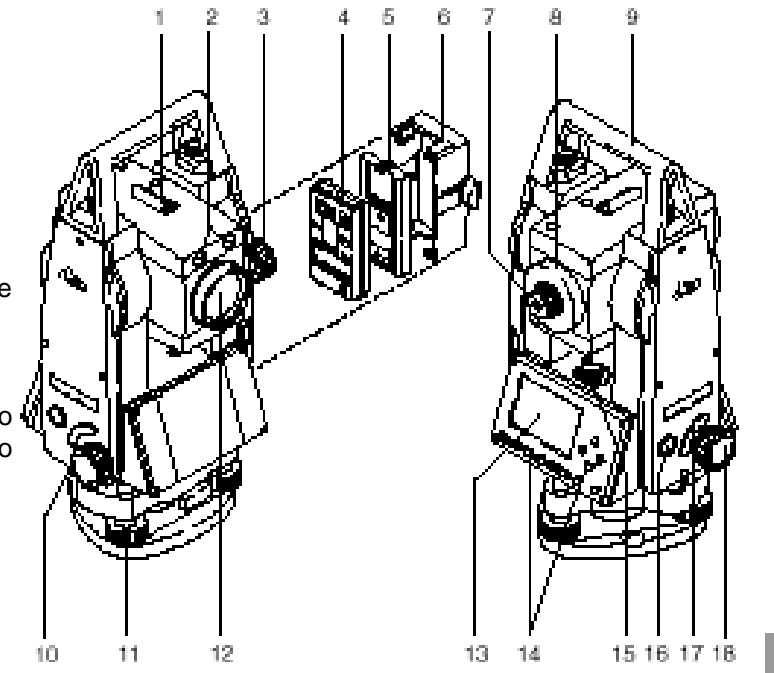

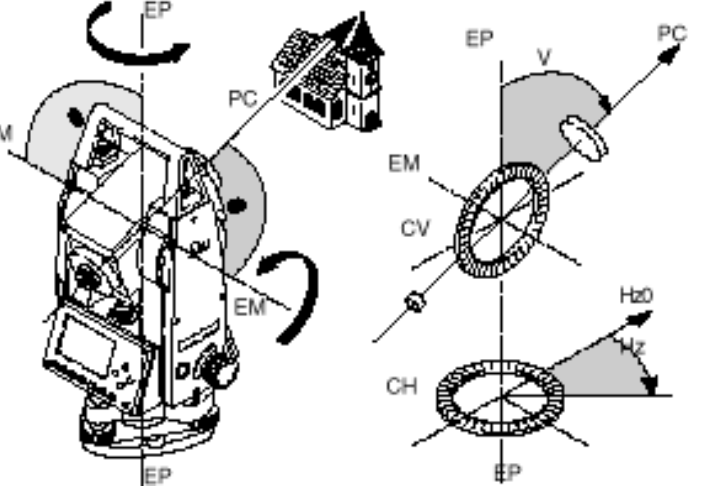

### **CONCEPTOS**

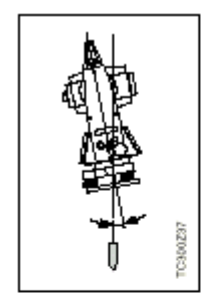

Inclinación del eje principal

Desviación del eje principal respecto de línea de la plomada.

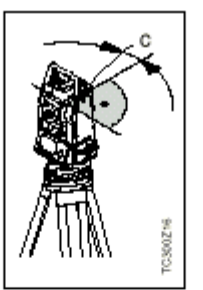

Error de colimación horizontal (COLIM-HZ)

El error de colimación (C) es la desviación del ángulo recto formado por el eje de muñones y la línea visual. Se elimina efectuando mediciones en dos posiciones del anteojo.

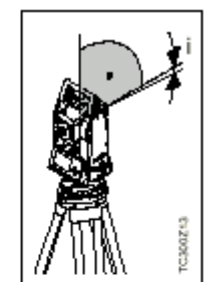

Error de índice vertical (INDICE-V)

Si la línea visual es horizontal, la lectura del círculo vertical debería ser de exactamente 90° (100 gon). La desviación de este valor se denomina error de índice vertical  $(i)$ .

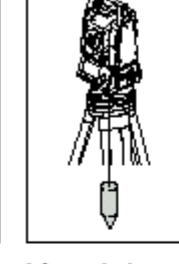

Línea de la plomada / Compensador

Dirección de la gravedad terrestre. El compensador define la línea de la plomada en el

instrumento.

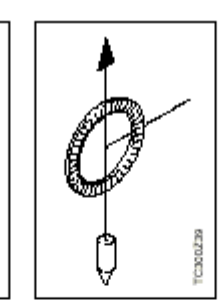

Cenit

Punto de la línea de la plomada sobre el observador.

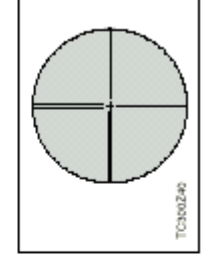

Retículo

Placa de cristal en el ocular, con el retículo.

- **DGeo** Distancia geométrica: distancia entre el eje de muñones del instrumento y el centro del prisma o punto láser; se visualiza corregida de influencias meteorológicas.
- **DHz** Distancia horizontal: distancia reducida a la cota de referencia; se visualiza corregida de influencias meteorológicas.
- **DH** Diferencia de cota entre la estación y el punto visado.
- **ap** Altura del reflector sobre el suelo
- **ai** Altura del instrumento sobre el suelo
- **X0** Coordenada X de la estación (Este)
- **Y0** Coordenada Y de la estación (Norte)
- **Z0** Coordenada Z de la estación (Cota)
- **X** Coordenada Este del punto visado
- **Y** Coordenada Norte del punto visado
- **Z** Cota del punto visado

**ppm** Factor de corrección para las mediciones de distancia (1ppm = 1mm/km)

**mm** Constante del prisma

Los taquímetros electrónicos están equipados con un distanciómetro de infrarrojo  $\bullet$ invisible (inclusive algunos modelos, además con un láser visible para mediciones sin reflector).

# **Programas para los Ordenadores Personales (PC)**

El paquete de programas sirve para intercambiar datos entre el taquímetro electrónico y el PC. Incluye una serie de programas auxiliares que ayudan al operador en su trabajo con el instrumento.

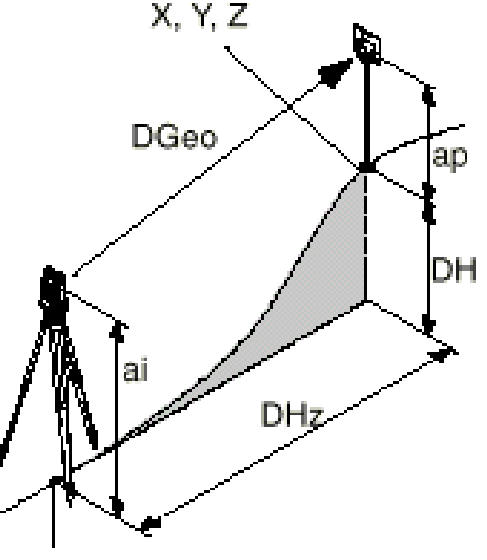

X0, Y0, Z0

*Instalación en el PC:* El programa de instalación se encuentra en un CD-ROM suministrado con el equipo.

*Contenido del programa:* una vez terminada la instalación aparecen las funciones siguientes:

- Gestor de Intercambio de Datos, intercambio de datos entre el instrumento y el PC: coordenadas, mediciones, listas de códigos y formatos de salida.
- Gestor de Listas de Códigos: organización de listas de códigos.
- Carga de Software: cargar y suprimir software de sistema, programas de aplicación y software del EDM así como textos del sistema y de las aplicaciones.
- Editor de Coordenadas: Importación / Exportación, creación y edición de archivos de coordenadas.
- Ajustes: ajustes generales para todas las aplicaciones del software (p.ej. parámetros de interfaz).
- Herramientas externas: acceso al gestor de formatos (formatos de salida definidos por el operador) y la configuración Setup (parámetros básicos definidos por el operador). Desde aquí se puede acceder, p.ej., al software de salida.
- Salir: salir del software.
- Registro: registro del tipo de instrumento y de programas u objetos (p.ej. formatos) adicionales.

### **MANEJO DEL INSTRUMENTO**

La tecla de encendido está situada por lo general en la tapa lateral, para evitar desconexiones inintencionadas.

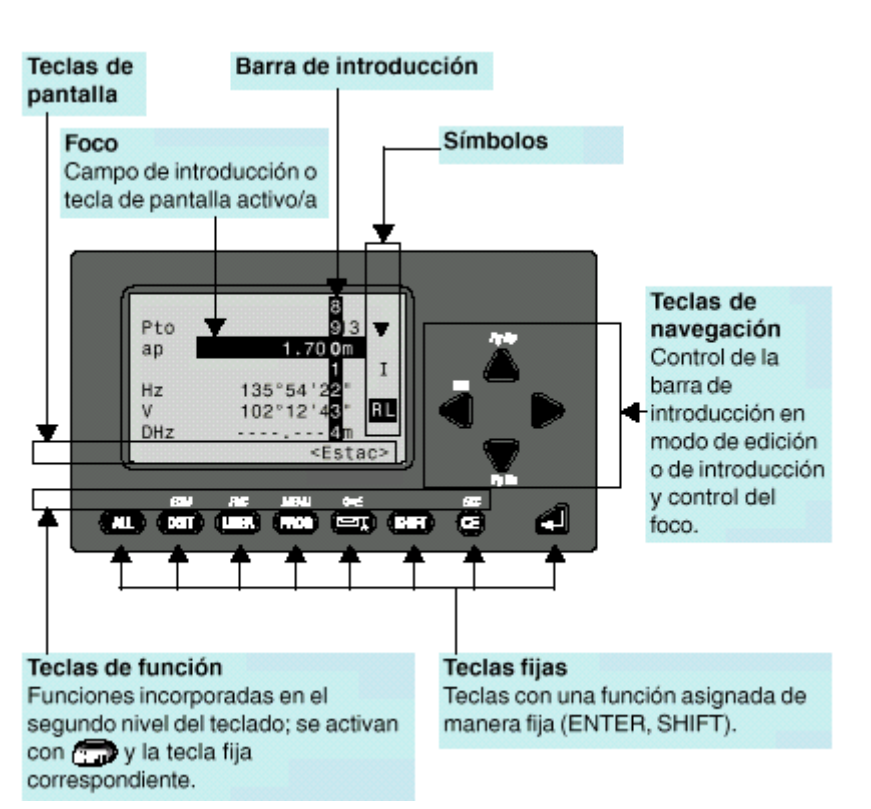

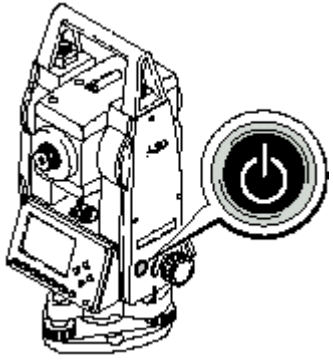

#### **Teclas fijas**

Medir distancia y ángulos, άv grabar mediciones.

> Medir distancia y ángulos, visualizar mediciones pero no grabarlas.

Tecla programable con una función del menú FNC.

Acceso a los programas de aplicación

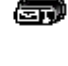

fт

Conecta/desconecta el nivel electrónico, a la vez que activa la plomada láser.

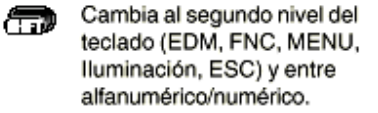

Borra carácter/campo; detiene medición de distancia.

Confirmar una introducción, continuar en el campo siguiente.

#### **Disparador de la medición Teclas de pantalla**

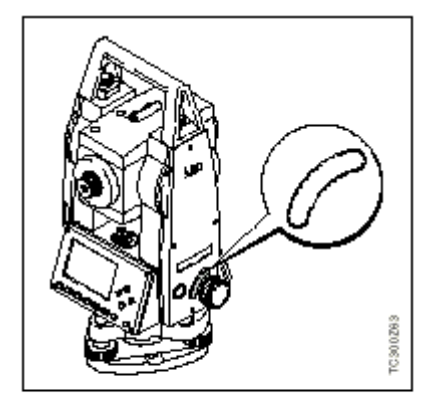

El disparador de la medición tiene dos posibles ajustes: o bien se le asigna la función ALL o bien se desconecta.

#### Combinaciones de teclas

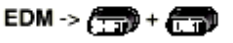

Acceso a funciones de medición de distancia y valores de corrección a la distancia (ppm).

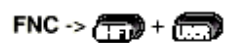

Acceso rápido a funciones auxiliares de la medición.

#### MENU > <del>(5)</del> + (5)

Acceso al gestor de datos, parámetros del instrumento y ajustes.

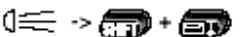

Enciende y apaga la iluminación de la pantalla; activación de la calefacción de la pantalla (cuando la temperatura del instrumento baja de -5°C).

#### Pto M13 ap  $1.600$  m  $Hz$ 236°56'14" 91°12'23" **DHz** 123.569 m <Estac> <Estac>

Con la expresión tecla de pantalla designamos una selección de comandos que aparecen en la línea inferior de la pantalla. Se accede a ellos con las teclas de navegación y se ejecutan con al. Según la función o aplicación activa están disponibles otras teclas de pantalla.

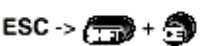

Salir de un diálogo o del modo de edición dejando activo el valor "antiguo". Regreso al nivel inmediatamente superior.

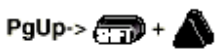

"Page Up" = Pasar "páginas" hacia atrás, en caso de que en un diálogo haya varias pantallas.

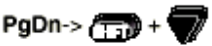

"Page Down" = Pasar "páginas" hacia adelante, en caso de que en un diálogo haya varias pantallas.

#### Teclas de pantalla importantes:

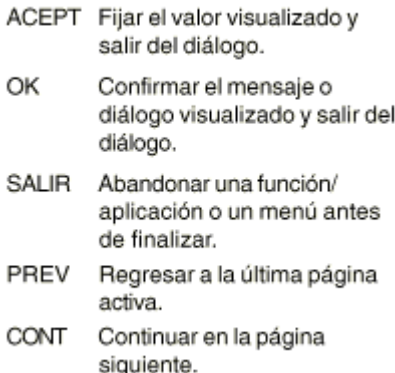

Dependiendo de la versión del software se muestran distintos símbolos. Los símbolos informan al usuario sobre un estado especial durante el funcionamiento.

Una doble flecha señala los campos de selección.

Con ayuda de las teclas de navegación se puede seleccionar el parámetro deseado. Un campo de selección se puede abandonar tanto

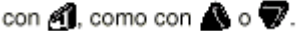

- Indica que hay varias páginas que se pueden seleccionar ∞ාෙ⊽∘ෙ≏∧
- I, II Posición I o II del anteojo (ver también "Ajustes del sistema").
- Indica que los ángulos Hz se miden en el sentido de las agujas del reloj.

Indica que los ángulos Hz se miden en el sentido contrario a las agujas del reloj.

#### **Símbolos**

I R

#### Símbolo de estado "Tipo de EDM"

Distanciómetro infrarrojo (invisible) para mediciones a prismas y dianas reflectantes.

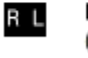

Distanciómetro sin reflector (visible) para mediciones a cualquier objeto.

#### Símbolo de estado "Situación de la batería"

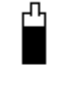

↟

El símbolo de la batería indica la carga que le queda a la batería (en el ejemplo, el 75% de su capacidad).

#### Símbolo de estado "Shift"

conmutación entre caracteres alfanuméricos y numéricos.

#### **Menú**

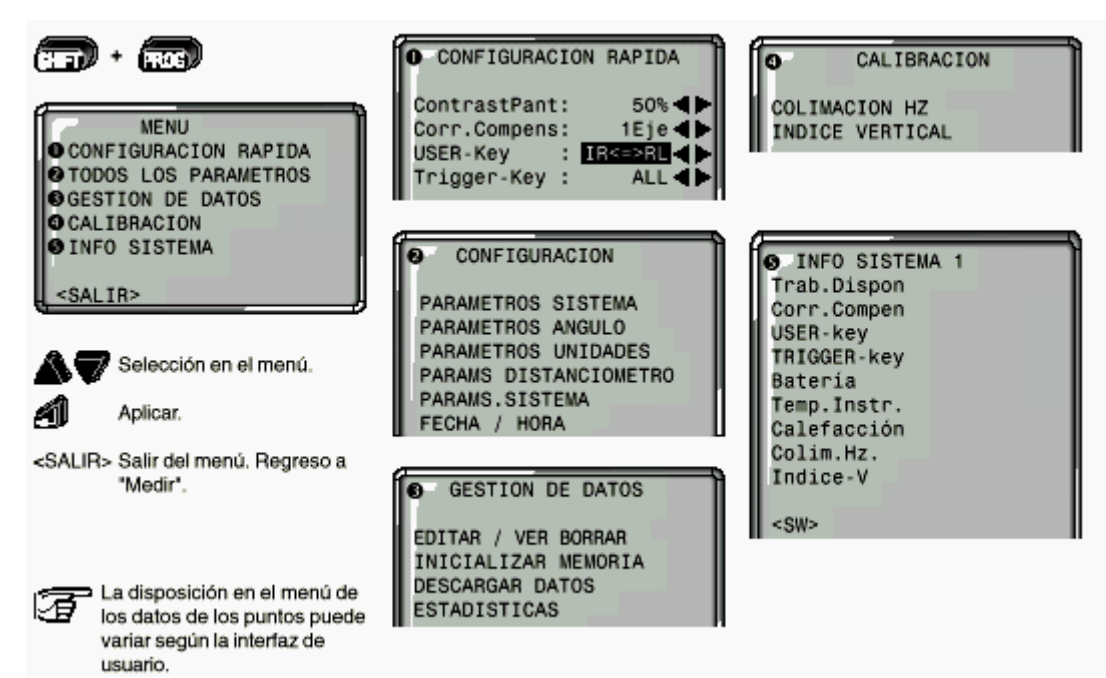

# **Nivelación precisa con el nivel electrónico**

1. Conectar con con el nivel<br>electrónico. Si el instrumento no está en una posición aproximadamente horizontal, aparece el símbolo de un nivel inclinado.

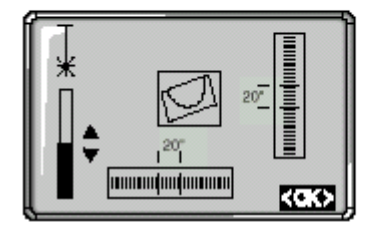

2. Centrar el nivel electrónico girando los tornillos nivelantes

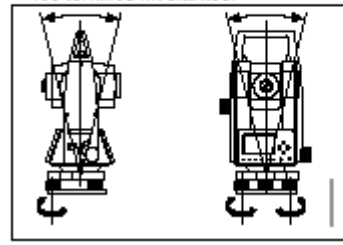

Cuando el nivel electrónico esté ajustado, estará nivelado el instrumento.

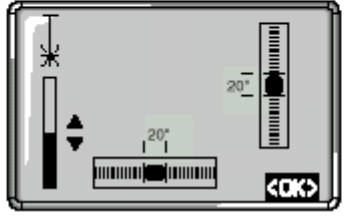

- 3. Comprobar el centrado con la plomada láser y corregir si fuera necesario.
- 4. Desconectar con Sa el nivel electrónico y la plomada láser.

#### Cambiar la intensidad del láser

Las influencias externas y la naturaleza del terreno exigen muchas veces una adaptación de la intensidad del láser. Según las necesidades la plomada láser se puede ajustar en pasos de 25%.

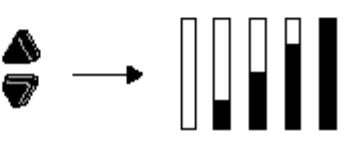

Mín. 50% Máx

5. La tecla de pantalla <OK> fija la intensidad del láser indicada y termina la función.

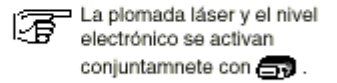

#### **Búsqueda de puntos**

La búsqueda de puntos es una función global que utilizan, p.ej. las aplicaciones, para buscar puntos de medición o coordenadas guardadas en la memoria interna. El operador tiene la posibilidad de limitar la búsqueda de puntos a un trabajo determinado o de buscar en toda la memoria.

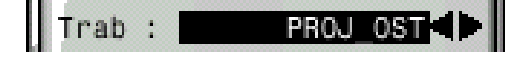

En primer lugar se presentan siempre los puntos fijos que cumplen el criterio de búsqueda establecido. Si son varios los puntos que cumplen las condiciones de búsqueda, se ordenan por antigüedad. El instrumento siempre encuentra primero el punto fijo más actual (reciente).

### *Búsqueda directa*

La introducción de un determinado número de punto (p.ej. "P13") permite encontrar todos los puntos que tienen ese número. Ejemplo: Introducción: "P13". Se encuentran, p.ej. 2 puntos fijos y 2 mediciones.

Con  $\bigoplus$  se puede pasar entre los puntos encontrados. Como ejemplo se presenta una posible ordenación de datos en pantalla.

*Aclaraciones*

BASE El punto encontrado es un punto fijo.

MEDIDA El punto encontrado es un punto de medición. 5/20 El punto encontrado es el Nº 5 de un total de 20

puntos en el trabajo correspondiente.

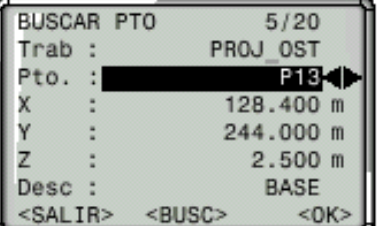

**<sup>●●</sup>** Pasar a otros puntos encontrados.

BUSC Introducción de un nuevo criterio de búsqueda.

Si no se encuentra ningún punto para el criterio establecido, se informa al operador con un mensaje de error "Punto no encontrado" o "Base de datos vacía".

#### **Medición**

El taquímetro está en condiciones de para medir con conectarlo y ponerlo correctamente en estación.

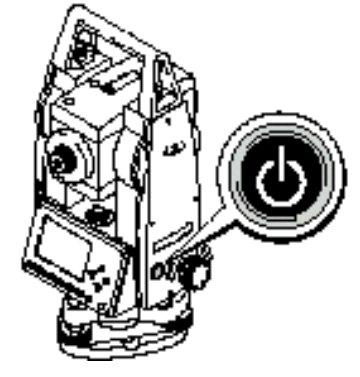

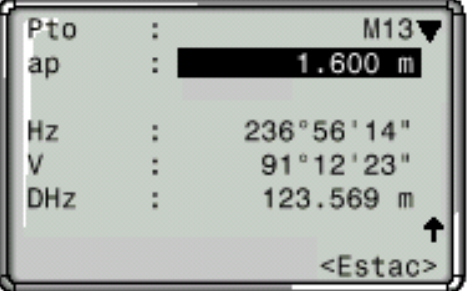

#### **Ejemplo de una máscara de medición estándar:**

Desde la pantalla de medición es posible acceder a todas las funciones / aplicaciones bajo FNC, EDM, PROG, MENU, LUZ, NIVEL y PLOMADA LASER.

La flecha indica Indica que hay más pantallas con datos adicionales (p.ej. DGeo, DH, etc.).

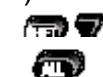

: Cambiar de pantalla

Se visualizan los ángulos de modo permanente. En el momento de pulsar la tecla se efectúa una medición de distancia, luego se leen los valores angulares y se guarda todo en la memoria interna o se envía a través de la interfaz serie.

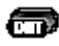

Realiza una medición de distancia y la presenta en la pantalla. Los ángulos se visualizan con independencia de la medición de distancia. La distancia visualizada permanece válida hasta que es sustituida por una nueva medición de distancia.

# **Bloque de estación**

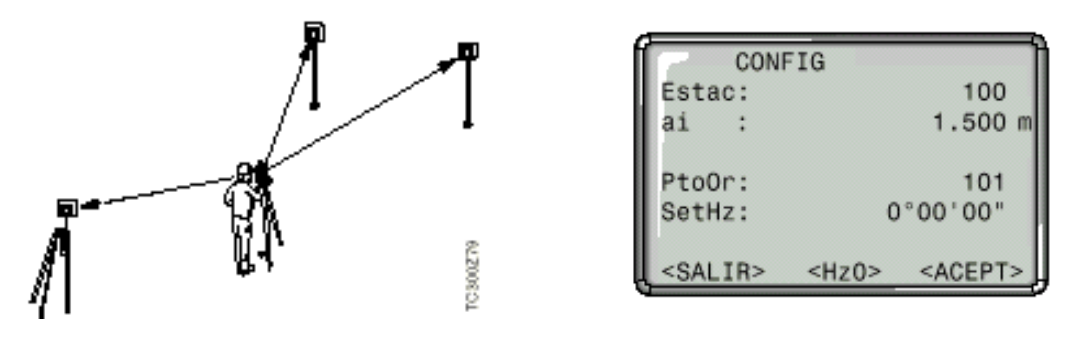

Es un bloque de estación sin coordenadas sobre el que puede actuar un programa de análisis. La salida de estos datos es conforme a las posibilidades del programa. La orientación se realiza manualmente.

Orientación:

Procedimiento:

<Estac> Activa en la pantalla de medición la definición de estación y orientación. Estación:

La estación se puede definir con un nombre y una descripción adicional. Internamente se fijan las coordenadas de la estación en (0/0/0).

1) Llevar el cursor a "Estac" e introducir el número de la estación. Terminar la introducción con  $\blacksquare$ 

Orientación:

La orientación se establece a partir del número y la descripción del punto visado.

2) Llevar el cursor a "PtoOr" e introducir el número del punto de orientación. Terminar la introducción con  $\blacksquare$ .

3) Introducir a mano un ángulo Hz para la orientación o establecer <Hz0>.

La orientación se visualiza continuamente pero se puede cambiar en el modo de edición.

Teclas de pantalla:

Hz0 Fija la lectura del círculo Hz en 0° ó 0gon.

ACEPT Registra los valores introducidos y vuelve a activar la pantalla de medición.

# **Tecla FNC**

Con "FNC" (Shift +User) se puede acceder a diversas funciones.

Las funciones también se pueden iniciar directamente desde las diversas aplicaciones.

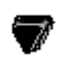

Mover el cursor a Selección

- del EDM (IR<=>RL)
- **1** Iniciar la función.

Cambio entre los dos tipos de distanciómetro IR (infrarrojo) y RL. Durante un segundo aprox. se visualiza el nuevo ajuste y se fija.

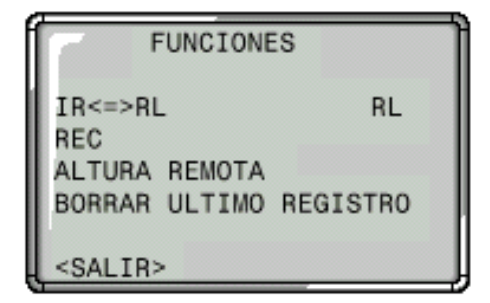

IR: Infrarrojo: Medición de distancias de hasta 3 km utilizando reflector.

RL: Láser visible: Medición de distancias de hasta 5 km utilizando reflector.

- Mover el cursor a Función REC
- Iniciar la función. 41

"REC" graba los datos de medición actuales en la memoria interna o vía interfaz de serie.

La activación de "REC" conlleva las acciones siguientes:

• Registro de un bloque de medición

• Incremento del número de punto

### **Altura Remota**

La determinación de la cota de un punto inaccesible (remoto) se efectúa a partir del ángulo cenital de ese punto y de la distancia medida a un punto base situado en la vertical del punto inaccesible. Por lo tanto, no es necesario situar un prisma en el punto visado.

Medir el punto base:

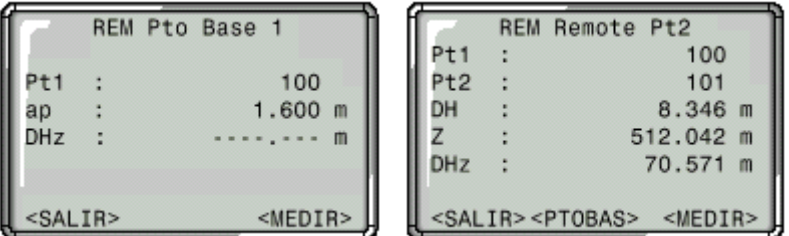

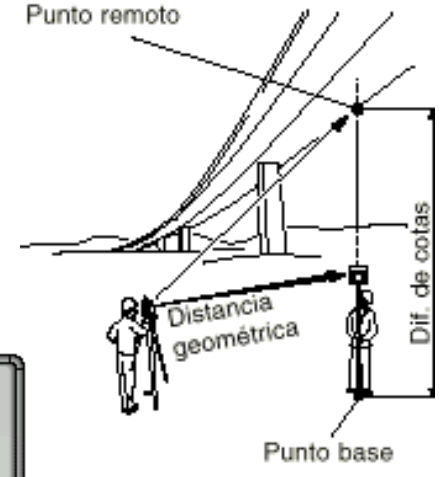

- 1. Introducción del número del punto y altura del prisma.
- 2. Realizar una medición de distancia y visualizar la distancia horizontal (DHz) con <MEDIR>.

<MEDIR> Medir y registrar elpunto base.

Determinar el punto inaccesible:

3. Visar con el anteojo el punto inaccesible.

4. Los datos de medición del punto remoto se graban con "MEDIR". No se realiza ninguna nueva medición de distancia.

Se calculan y visualizan inmediatamente la cota (Z) y la diferencia de cotas (DH) en función del ángulo V actual y de la distancia medida al punto base.

<PTOBAS> Introducir y medir un nuevo punto base.

### **Programas**

Los programas integrados en las estaciones totales incrementan considerablemente la funcionalidad y las prestaciones de los instrumentos, a la vez que hacen más sencillo el trabajo cotidiano en el campo. La utilización de valores guardados en la memoria interna evita errores al usuario al no tener que introducirlos. En los programas se pueden utilizar puntos de coordenadas conocidas y puntos medidos.

En la memoria interna están disponibles lo programas siguientes:

- Topografía
- Replanteo
- Distancia entre puntos
- Area

El programa Topografía ayuda a levantar cualquier cantidad de puntos. Es similar al programa de medición sencilla, salvo en que la puesta en estación y orientación, están guiadas y hay una pantalla adicional para las coordenadas de los puntos visados.

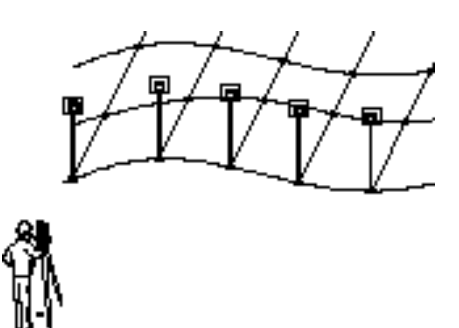

El programa Replanteo calcula a partir de coordenadas o valores (ángulo, distancia horizontal, cota) introducidos a mano los valores necesarios para el replanteo *polar, cartesiano u ortogonal*. Las diferencias de replanteo se pueden visualizar continuamente. En el programa Replanteo se dispone de tres máscaras de pantalla diferentes para presentar los valores correspondientes a cada uno de los tres métodos.

#### *Replanteo polar*

Presentación habitual de las diferencias de replanteo polar dHz, dHD, dH.

- dHz: Diferencia angular: positiva, cuando el punto a replantear está a la derecha de la dirección actual.
- dDH: Diferencia longitudinal: positiva, cuando el punto a replantear está más lejos.

dZ: Diferencia de cota: positiva, cuando el punto a replantear está más alto.

*Replanteo ortogonal*

La diferencia de posición entre el punto medido y el punto a replantear se presenta mediante una componente longitudinal y otra transversal.

- dL: Diferencia longitudinal: positiva, cuando el punto a replantear está más lejos.
- dT: Diferencia transversal, perpendicular a la otra componente: positiva, cuando el punto a replantear está a la derecha del punto medido.

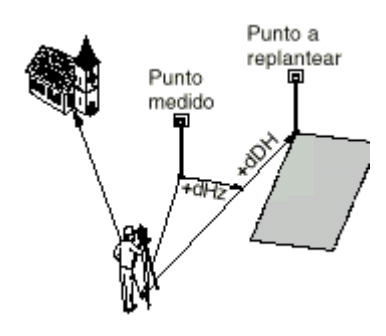

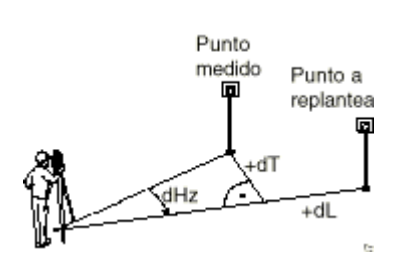

#### *Replanteo cartesiano*

El replanteo está ligado a un sistema de coordenadas y los elementos del replanteo son las respectivas diferencias de coordenadas de los puntos a replantear y medido.

dX Diferencia de las coordenadas X del punto a replantear y del punto medido.

dY Diferencia de las coordenadas Y del punto a replantear y del punto medido.

El programa Distancia de enlace calcula la distancia geométrica, la distancia horizontal, la diferencia de cotas y el acimut entre dos puntos visados. Los puntos se miden en línea. Se determinan las distancias y direcciones entre cada dos puntos y se pueden guardar en la memoria interna.

Con el programa Cálculo de superficie se puede calcular on-line la superficie de un polígono de cualquier número de lados, a partir de las mediciones a los puntos que determinan los vértices (p.ej. puntos 1...5). A partir del tercer punto medido se calcula y visualiza la superficie actual. Activando "RESULT" se puede ver el número de puntos utilizados, la superficie calculada y el perímetro del polígono (p.ej. línea 1-2-3-4-1).

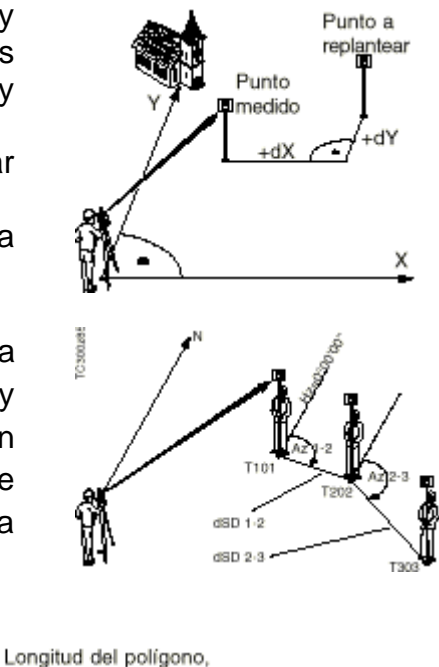

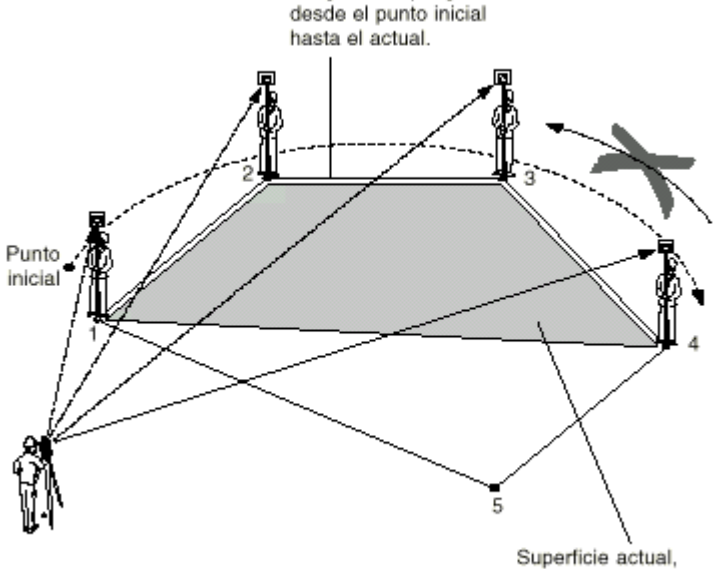

cerrando siempre en el punto inicial (1).

#### **Codificación**

Los códigos contienen informaciones de los puntos registrados. La codificación permite clasificar los puntos en grupos especiales a fin de simplificar su posterior tratamiento.

Codificación GSI

Code: Nombre de código

Desc: Descripción adicional

Info1: Más líneas para cualquier otra información

# ........

# Info8:

### **Menú**

Acceso a las funciones de Menú

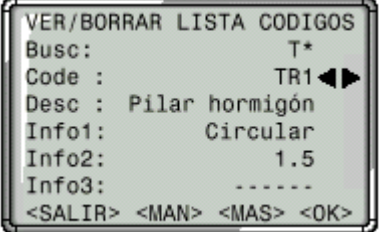

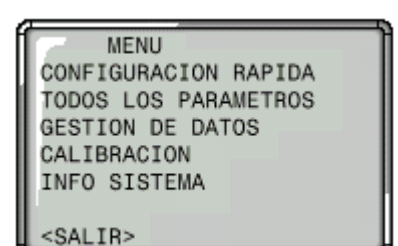

# **Corr.Compen**

Off Desconectada la compensación de inclinaciones

1-Eje Los ángulos V se refieren a la línea de la plomada

2-Ejes Los ángulos V se refieren a a línea de la plomada y los ángulos Hz se corrigen de inclinación del eje principal.

Si el instrumento se encuentra sobre una base inestable (sobre una plataforma balanceante, en un barco, ...), se deberá desconectar el compensador. Así se evita que el compensador se esté saliendo continuamente de su rango de trabajo, presente mensajes de error e interrumpa el proceso de medición.

# **Increm. Hz**

Incremento de los ángulos Hz

Derecha Fija el sentido de la medición de ángulos Hz como las agujas del reloj.

Izquierd Fija el sentido de la medición de ángulos Hz como el contrario al de las agujas del reloj. Los ángulos medidos en sentido contrario a las agujas del reloj sólo se representan en la pantalla. En la memoria se registran como medidos en el sentido de las agujas del reloj.

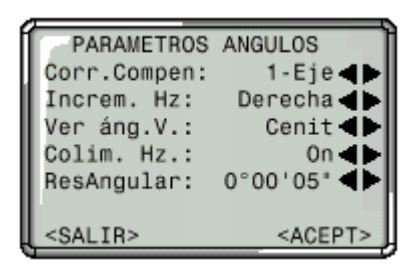

# **Ver Ángulo V**

Se puede elegir como "0" del círculo vertical la dirección del cenit o del horizonte, o expresar la lectura en %.

Cenit

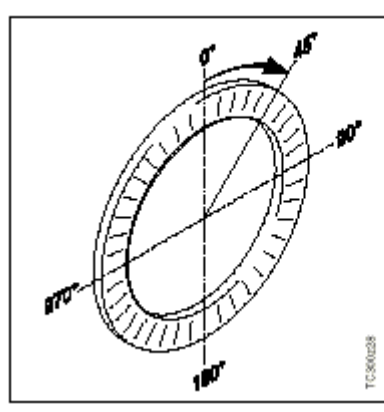

El ángulo V aumenta de 0° a 360° (0-400gon).

Horizonte

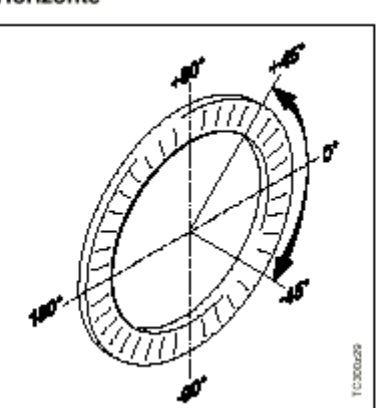

Los ángulos V situados por encima del horizonte se visualizan como valores positivos y los situados por debajo, como negativos.

Geom.

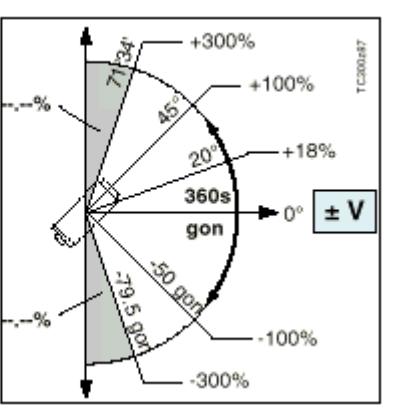

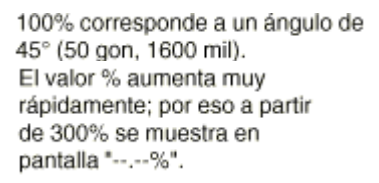

# **Colim. Hz.**

On Conecta la corrección del error de colimación.

Off Desconecta la corrección del error de colimación.

Si la opción "Colim.Hz ON" está activa, a cada ángulo Hz medido se le aplica la corrección (dependiente del ángulo vertical).

Para los trabajos usuales se mantiene conectada la corrección del error de colimación. **ResAngular**

El formato para la visualización de los ángulos en pantalla se puede elegir en tres niveles (1, 5 ó 10).

• Para 360°'":

0° 00' 01" / 0° 00' 05" / 0° 00' 10" Se visualizan siempre los ".

• Para 360°:

0.0005° / 0.001° / 0.005°

- Para gon:
- 0.0005 gon / 0.001 gon / 0.005 gon
- Para mil:
- 0.01 mil / 0.05 mil / 0.10 mil Se visualizan siempre dos cifras decimales.

# **Angulo**

- ° ' " (grados sexagesimale) Valores angulares posibles:de 0° a 359°59'59''
- dec. deg (grados y decimales de grado) Valores angulares posibles: de 0° a 359.999°

gon Valores angulares posibles: de 0g a 399.999 gon mil Valores angulares posibles: de 0 a 6399.99mil La selección de las unidades angulares se puede cambiar en cualquier momento. Los valores que se visualizan en pantalla están expresados en la unidad elegida.

# **Dist.**

metro Metros ft-in1/8 Pies y 1/8 - inch – de pulgada (US) US-ft Pies (US) IINT-ft Pies (Internacional) **Temp.** °C Grados centígrados

°F Grados Fahrenheit

# **Presión**

mbar Milibares hPa Hectopascal mmHg Milímetros de mercurio inchHg Pulgadas de mercurio

# **Tipo Prisma**

Acceso a la función en parámetros del distanciómetro.

# **Const.Prisma.**

Acceso a la función en parámetros del distanciómetro. Introducción de una constante de prisma especificada por el operador. La introducción sólo es posible en [mm]. Valores límite: -999 mm a +999 mm

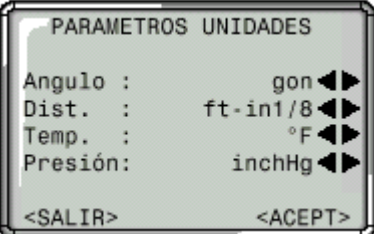

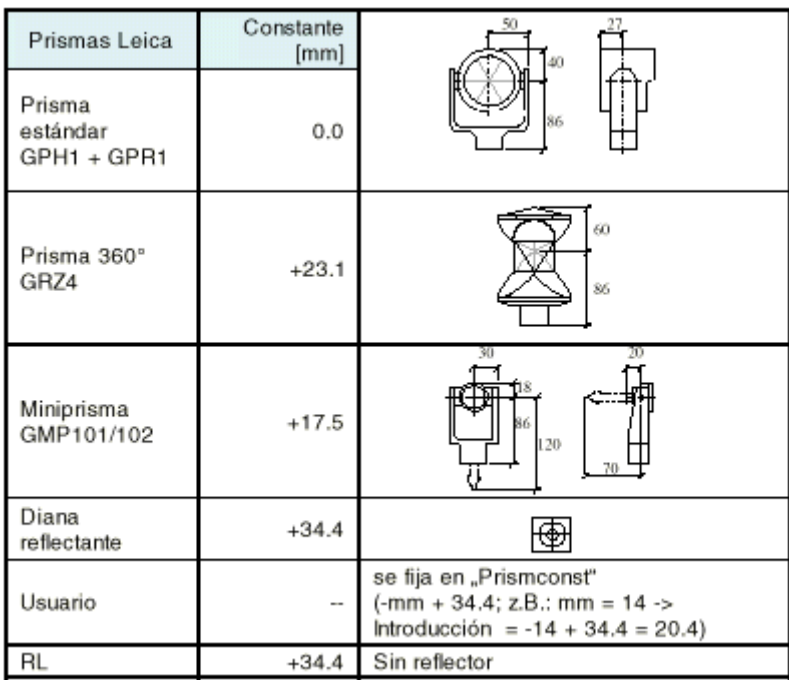

#### **Parámetros atmosféricos**

Las condiciones atmosféricas reinantes afectan directamente a la medición de distancia.

Las correcciones atmosféricas de la distancia se determinan a partir de la temperatura del aire, la presión atmosférica o la altura sobre el nivel medio del mar, y la humedad relativa del aire o la temperatura húmeda.

Para tener en cuenta esas condiciones ambientales, se aplica a las mediciones de distancia una corrección atmosférica (ppm).

- Presión. Presión atmosférica reinante en el lugar del instrumento.
- Cota s.mar. Altitud de la estación sobre el nivel del mar.
- Temperatura. Temperatura del aire en el lugar del instrumento.
- Humed.Rel. Humedad relativa del aire en % (generalmente, 60%).
- Coef.Refr.K. Introducción del coeficiente de refracción para tener en cuenta la curvatura de los rayos.
- PPM\_Atmos. Corrección atmosférica (ppm) calculada.

### **Corrección atmosférica**  $\Delta D_1$

La distancia que se muestra en pantalla es correcta sólo si la corrección de escala en ppm (mm/km) introducida corresponde a las condiciones atmosféricas reinantes en el momento de la medición.

La corrección atmosférica tiene en cuenta la presión atmosférica, la temperatura y la humedad relativa del aire.

En mediciones de distancia con la máxima precisión que requieren determinar la corrección atmosférica con una precisión de 1ppm, habrá que medir los parámetros ambientales con una precisión de 1°C en la temperatura del aire, 3mb en la presión atmosférica, y 20% en la humedad relativa del aire.

Por lo general basta con obtener la corrección atmosférica en el diagrama e introducir el valor a través del teclado.

La humedad del aire influye en las mediciones de distancia, sobre todo en climas extremadamente húmedos y cálidos.

Para mediciones de elevada precisión hay que medir la humedad relativa del aire e introducirla además de la presión atmosférica y la temperatura.

El índice de cálculo del grupo es  $n=1.0002830$  para ppm el distanciómetro de infrarrojos (longitud de la onda portadora 780nm) y n=1.0002859 para el láser visible rojo (longitud de la onda portadora 670nm). El índice n se calcula con la fórmula de Barrel y Sears y se refiere a una presión atmosférica p=1013.25mb, una temperatura del aire t=12°C y una humedad relativa del aire h=60%.

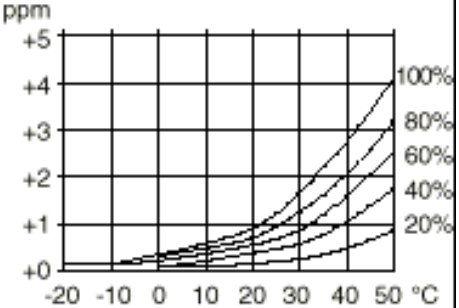

Corrección por humedad relativa del aire en mm/km (ppm), temperatura del aire en °C, humedad relativa del aire en %

### **Reducción al nivel del mar**  $\Delta D_2$

Los valores son siempre negativos y se obtienen con la fórmula siguiente:  $\Delta D_2 = -(H/R)$ . 10<sup>3</sup>

 $\Delta D_2$  = Reducción al nivel del mar [ppm]

H = altura del distanciómetro sobre el nivel del mar [m]  $R = 6378$  km

> Corrección atmosférica en ppm con °C, mb, H (metros), con una humedad relativa del aire del 60%.

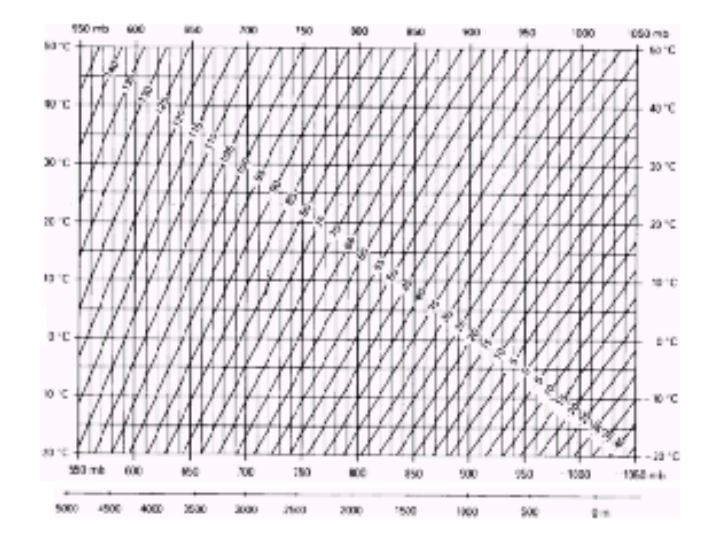

### **Fórmulas de reducción**

El instrumento calcula la distancia oblicua, la distancia horizontal y la diferencia de cotas según las fórmulas siguientes.

Se tienen en cuenta automáticamente la curvatura terrestre y el coeficiente medio de refracción (k=0.13). La distancia horizontal calculada se refiere a la altura de la estación y no a la altura del reflector.

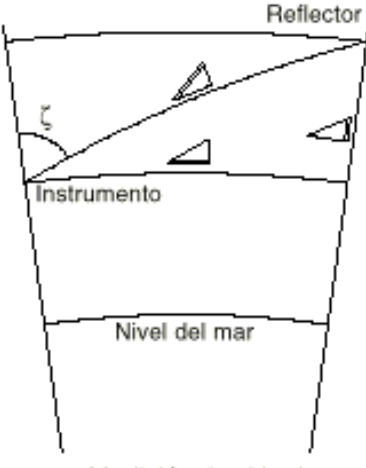

Medición de altitud

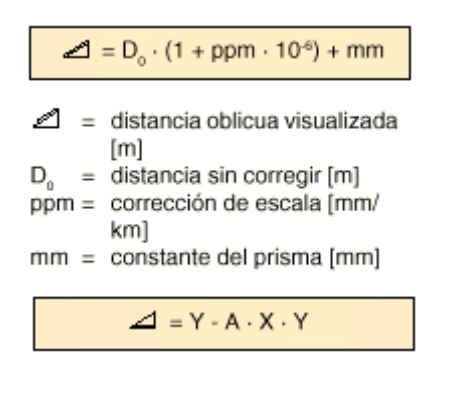

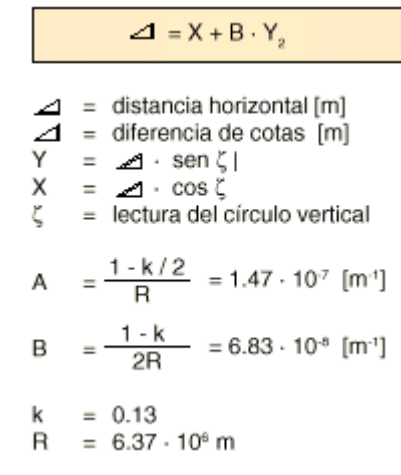

### **Determinación de Errores instrumentales**

La calibración consiste en la determinación de los errores instrumentales siguientes:

• Colimación Hz

• Indice Vertical (simultáneamente nivel electrónico)

La calibración se encuentra en el menú "Calibración".

La determinación de los errores de colimación Hz y de índice vertical requiere medir en las dos posiciones del anteojo. Se puede empezar en cualquiera de ellas.

El sistema guía al operador de modo unívoco, por lo que las determinaciones erróneas quedan excluidas.

> Error de colimación horizontal (COLIM-HZ) **Error de índice vertical (INDICE-V)**

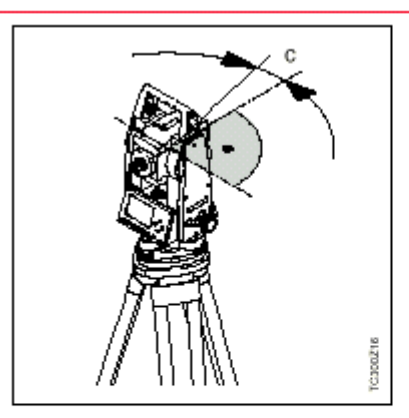

El error de colimación (C) es la desviación del ángulo recto formado por el eje de muñones y la línea visual.

La influencia del error de colimación en el ángulo horizontal Hz aumenta con la altura sobre el horizonte. En visuales horizontales el error en Hz es igual al error de colimación.

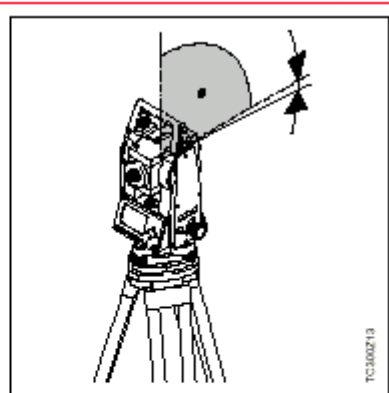

Si la línea visual es horizontal, la lectura del círculo vertical debería ser de exactamente 90° (100 gon). La desviación de este valor se denomina error de índice vertical (i).

Al determinar el error de índice vertical se ajusta automáticamente el nivel electrónico.

### **Descarga de datos**

Con esta función se pueden enviar datos de medición a un receptor (p.ej. ordenador portátil) a través de la interfaz de serie.

Trab: Selección del trabajo del que se van a transferir datos.

Data: Los puntos fijos o las mediciones se pueden enviar separada e independientemente. Selección del tipo de datos.

Form: Selección del formato de datos. Se pueden elegir formatos que estén cargados en el instrumento. Ejemplo: Formato "GSI"

Si en "Datos" está seleccionado "Mediciones", el aspecto de un bloque de datos es el siguiente:

11....+00000D19 21.022+16641826 22.022+09635023 31..00+00006649 58..16+00000344 81..00+00003342 82..00-00005736 83..00+00000091 87..10+00001700 522.16-00000000

# **Datos Técnicos, estaciones totales**

derecha

fino

 $2.6<sub>m</sub>$ 

1.7 m  $(5.6 ft)$ 

1°36' (1.6gon)

#### **Leica tipo TPS300 Basic Series**

· Diámetro libre del objetivo: 40 mm

Distancia minima de enfoque:

Totalmente basculable

#### Anteojo

Aumentos:

· Imagen:

· Enfoque:

• Campo visual:

• Campo visual

a 100m

#### Medida de ángulo:

absoluta, continua  $30x$ 

360s

mil

- Tiempo de repetición 0.3 segundos
- Unidades elegibles
- 360° (sexag.), 400gon, 360° decimal, 6400 mil, V%, ±V
- Desviación típica (según DIN 18723 / ISO 12857)
	- TC(R)303 3" (1 mgon) TC(R)305 5" (1.5 mgon)

sí

sí

sí

sí

sí

sí

infrarrojo

coaxial

 $1mm$ 

- TC(R)307 7" (2 mgon)
- · Resolución de pantalla gon 360d

#### Sensibilidad de los niveles

- · Nivel esférico:  $6'/2$  mm
- · Nivel electrónico: 20"/2mm

#### Plomada láser:

- en alidada, giro con instrumento
- precisión: diámetro de rotación máx. del punto láser: ± 0.8 mm/  $1.5<sub>m</sub>$
- · diámetro del punto láser: 2,5mm/ 1,5m

#### Compensador:

0.0005

0.0005

 $1^{\circ}$ 

0.01

- Compensador de dos ejes
- Amplitud de oscilación libre
	- ±4' (0.07 gon) Precisión de estabilización Tipo 5" (TC(R)307) 2" (0.7 mgon) Tipo 3" (TC(R)305) 1.5" (0.5 mgon)
	- Tipo 2" (TC(R)303) 1" (0.3 mgon)

#### Correcciones automáticas

- · Error de colimación
- Error de índice vertical
- Curvatura terrestre
- · Refracción
- · Corrección de inclinaciones

#### Grabación

- · Interfaz RS232
- Memoria interna (Flashmemory) sí 320 KB Capacidad total  $= 4000$  bloques de datos

#### Medida de distancias (IR: infrarrojo)

- $\bullet$  Tipo
- · Longitud de la onda portadora  $0.780 \mu m$
- · Disposición del EDM
- · Unidad mínima en pantalla

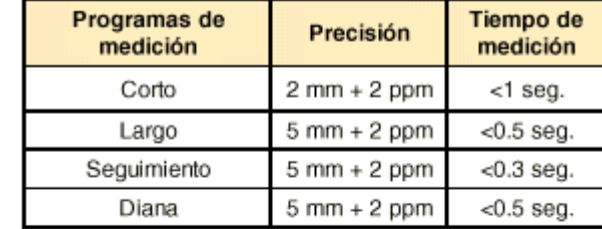

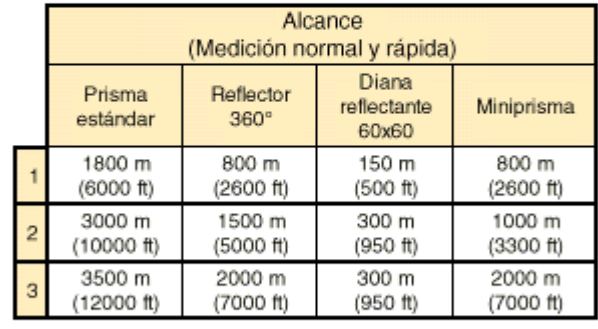

1) muy brumoso, visibilidad 3km; o mucho sol con fuerte centelleo por el calor

2) poco brumoso; o parcialmente soleado y poco centelleo del aire

3) cubierto, sin bruma, visibilidad 30km, sin centelleo del aire

#### Medida de distancias (RL: visible)

- Tipo ٠
- Longitud de la onda portadora ٠
- · Disposición del EDM
- · Unidad mínima en pantalla
- · Rayo láser Dimensión:

0.670 µm coaxial  $1mm$ aprox. 7 x 14 mm / 20 m aprox. 10 x 20 mm / 50 m

láser visible rojo

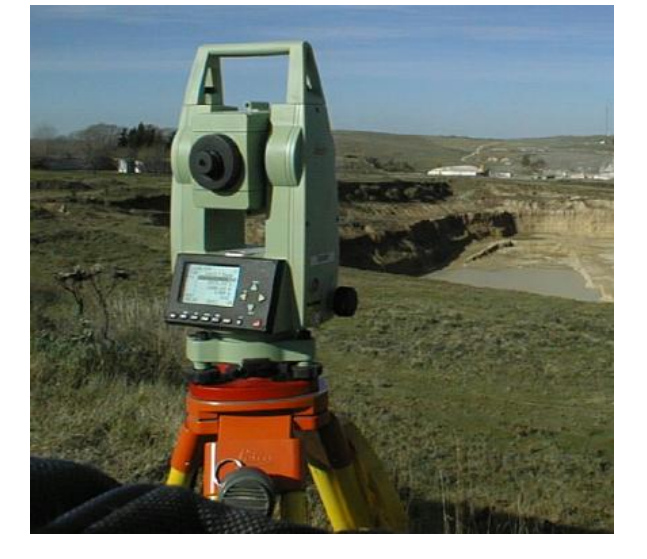

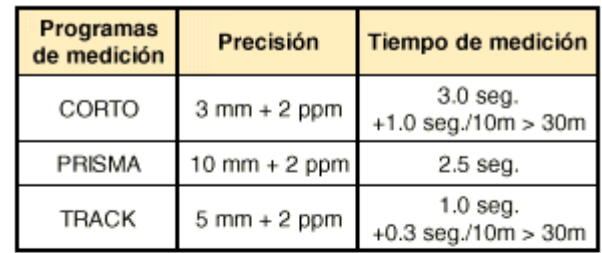

#### Medida de distancias (con reflector)

· Rango de medición 0 m hasta > 5000 m

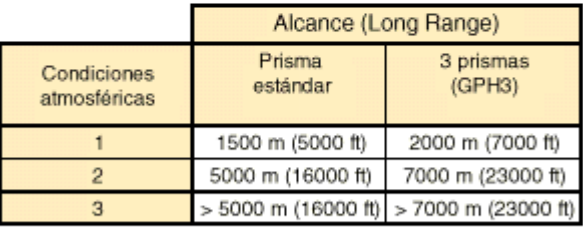

1) muy brumoso, visibilidad 3km; o mucho sol con fuerte centelleo por el calor

2) poco brumoso; o parcialmente soleado y poco centelleo del aire

3) cubierto, sin bruma, visibilidad 30km, sin centelleo del aire

### **PENTAX PCS-300**

Display gráfico de gran tamaño, 8 líneas x 20 caracteres. Memoria interna de 5000 puntos. 12 programas de cálculo.

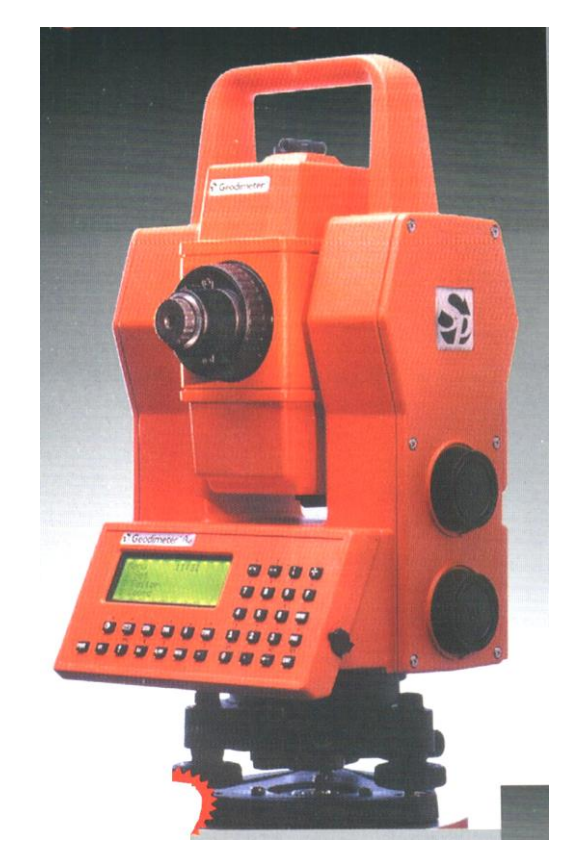

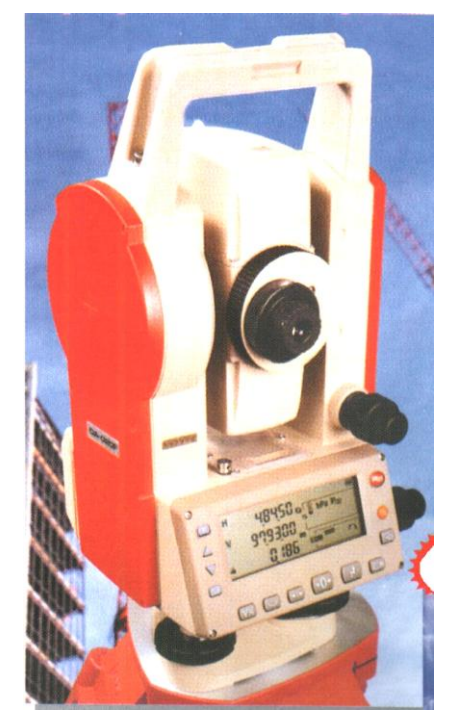

### **GEODIMETER 600PRO**

Serie 600M y Serie 600S robótica (motorizada), sistema reflector remoto activo. 5000 puntos. 15 programs. Alcance 5000 mts con 3 prismas. Precisi'opn 3"

### **NIKON – DTM –A5/A10/A20**

#### **Anteojo**

- Aumentos: 30x
- Imagen: directa
- Diámetro libre del objetivo: 45 mm
- Distancia minima de enfoque: 1.3 m
- Campo visual: 1°20'
- **Medida de ángulo:**
- absoluta, continua
- • Unidades elegibles 360° (sexag.), 400gon, 360° decimal, 6400 mil, V%, ±V
- Desviación típica DTM-A5 5" (1 mgon) DTM-A10 10" (2 mgon) DTM-A20 20" (5 mgon)

#### **Sensibilidad de los niveles**

- Nivel esférico: 10'/2 mm
- Nivel principal: 30"/2mm

#### **Plomada :**

- imagen: directa
- aumento 3x

#### •

#### **Medida de distancias (IR: infrarrojo)**

#### • Tipo infrarrojo

• • Unidad mínima en pantalla 1 mm

**Programas de medición - Precisión - Tiempo de medición** Alcance (Medición normal y rápida)

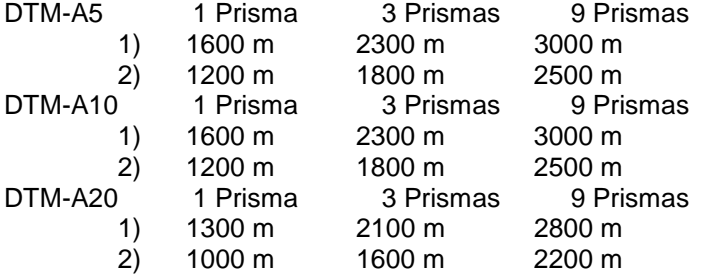

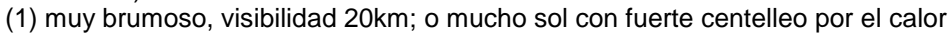

(2) cubierto, sin bruma, visibilidad 40km, sin centelleo del aire

Exatitud  $\pm$ (3mm + 3ppm)

#### **TOPCON GTS-300**

#### **Anteojo**

- Aumentos: 30x
- Imagen: directa
- Diámetro libre del objetivo: 45 mm
- Distancia minima de enfoque: 1.3 m
- Campo visual: 1°30'

#### **Medida de ángulo:**

- absoluta, continua
- Tiempo de repetición 0.3 segundos
- Unidades elegibles
- 360° (sexag.), 400gon,
- 360° decimal, 6400 mil, V%, ±V
- Desviación típica
	- GTS-301 2" (0,6 mgon)
	- GTS-302 3" (1 mgon)
- GTS-303 5" (1,5 mgon) **Sensibilidad de los niveles**

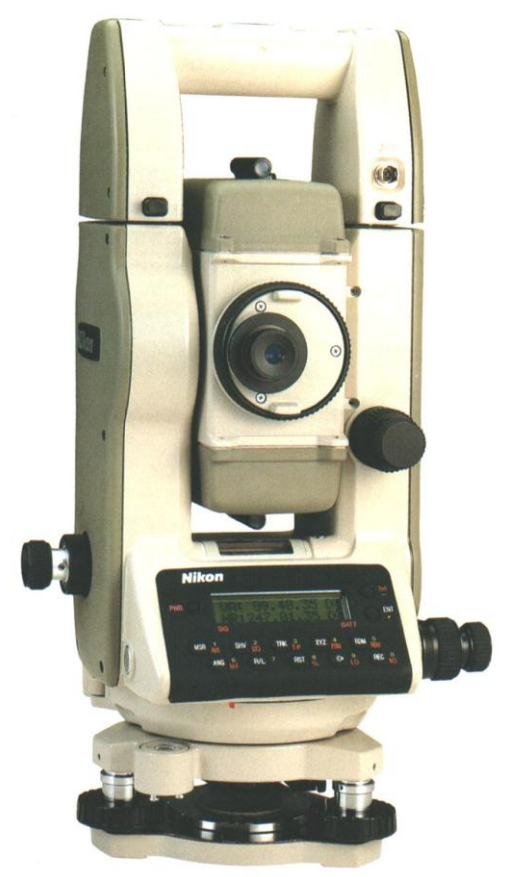

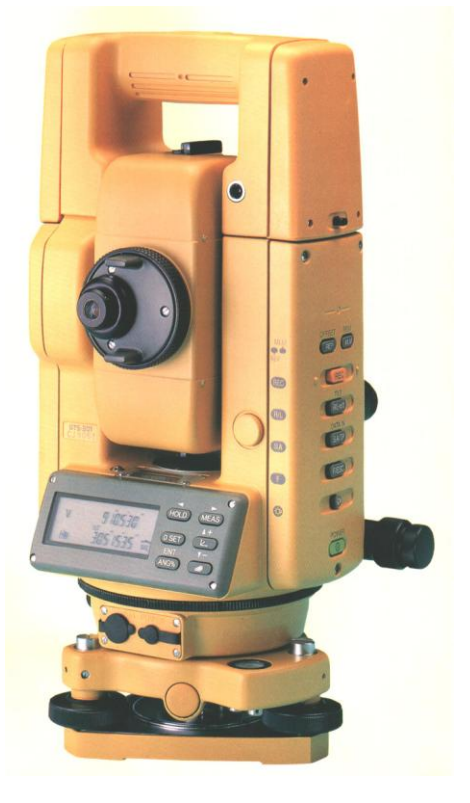

• Nivel esférico: 10'/2 mm • Nivel principal: 30"/2mm **Plomada :** • imagen: directa • aumento 3x • **Medida de distancias (IR: infrarrojo)** • Tipo infrarrojo • • Unidad mínima en pantalla 1 mm **Programas de medición - Precisión - Tiempo de medición** Alcance (Medición normal y rápida) GTS –301 1 Prisma 3 Prismas 9 Prismas 1) 2400 m 3100 m 3700 m 2) 2700 m 3600 m 4400 m<br>GTS -302 1 Prisma 3 Prismas 9 Pri 1 Prisma 3 Prismas 9 Prismas 1) 2200 m 2900 m 3600 m<br>2) 2500 m 3300 m 4200 m 2) 2500 m 3300 m 4200 m<br>GTS -303 1 Prisma 3 Prismas 9 Prismas 1 Prisma 3 Prismas 1) 1200 m 2000 m 2600 m 2) 1400 m 2200 m 2800 m (1) muy brumoso, visibilidad 20km; o mucho sol con fuerte centelleo por el calor

(2) cubierto, sin bruma, visibilidad 40km, sin centelleo del aire

Exatitud  $\pm$ (2mm + 2ppm

### **5. PLANO ACOTADO - LINEAS DE NIVEL**

Los planos del terreno se representan en Topografía mediante el sistema de "proyección acotada"", o sea que un punto queda ubicado planimétricamente por su proyección sobre un plano horizontal de comparación (pié de la perpendicular trazada del punto al plano) y altimétricamente por su cota (distancia del punto al plano), cuyo valor se escribe entre paréntesis a su lado (fig. 230).

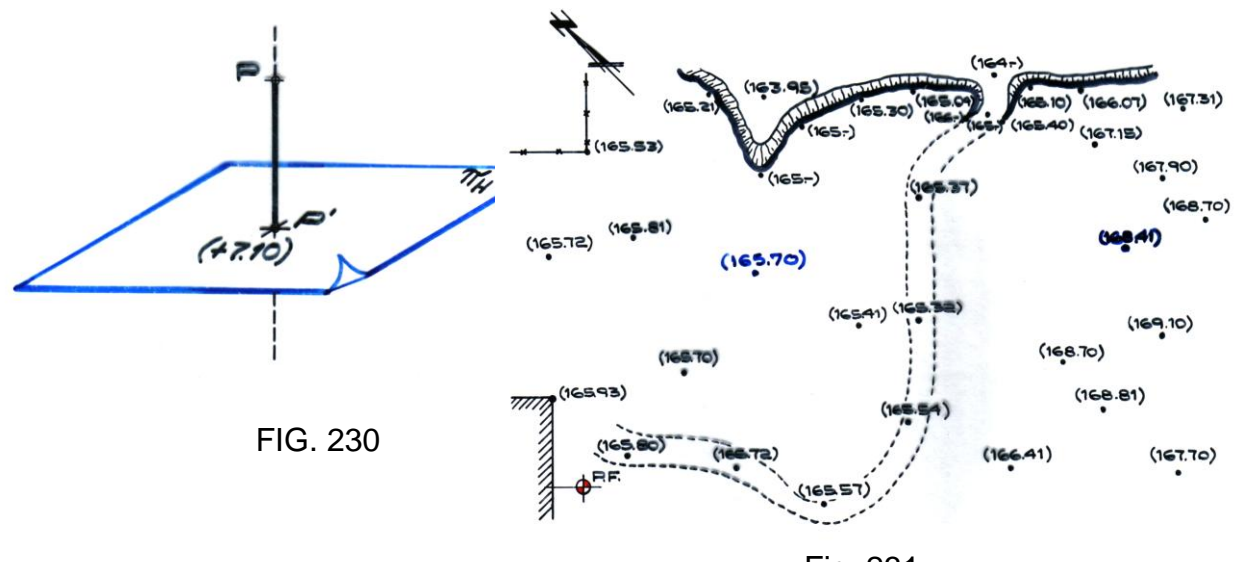

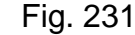

Esta forma de representación (plano de puntos acotados, (fig. 231) en general no es suficiente, pues no satisface el requerimiento de informar rápidamente sobre la forma del terreno. Por ello se prefiere hacer la representación mediante *líneas de nivel*. *Se define la línea de nivel como el lugar geométrico de los puntos del terreno que tienen la misma cota, y pueden suponerse obtenidas mediante la intersección del* 

# *mismo con planos horizontales distanciados entre sí en un valor constante denominado equidistancia (e)* (fig. 232). Estas intersecciones se proyectan sobre el plano de comparación, y se dibujan reducidas en función de la Escala.

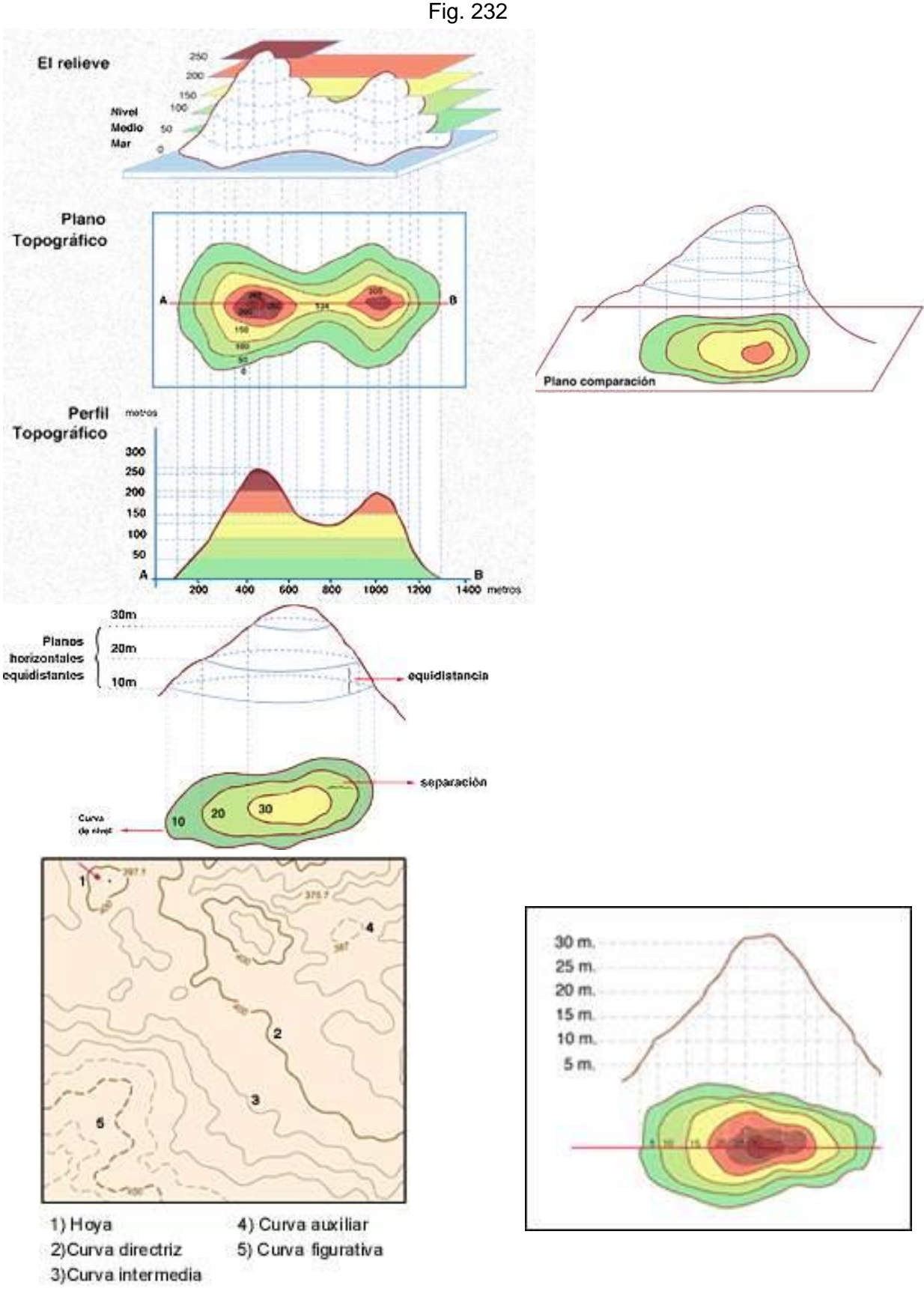

![](_page_39_Figure_2.jpeg)

La taquimetría es el método clásico utilizado para el levantamiento planialtimétrico, pero dado que la misma está limitada a proceder en forma puntual, es necesario posteriormente en gabinete, dibujar las líneas de nivel por interpolación lineal entre puntos levantados (fig. 233).

Fig.233

De lo dicho surge la importancia de la elección de estos últimos en el terreno, por cuanto con un número limitado y relativamente pequeño de puntos, debe representarse una superficie completamente irregular. El topógrafo los elige de manera tal que ellos sean vértices de una superficie poliédrica irregular que se adapte al terreno, de forma tal que las inevitables discrepancias (fig. 234) permanezcan por debajo de límites determinados por la escala y la finalidad del plano.

![](_page_39_Figure_6.jpeg)

![](_page_39_Figure_7.jpeg)

Si no releva los puntos representativos no se aprecia f, según sea la escala y equidistancia fijada

#### **Equidistancia entre las líneas de nivel**  $\bullet$

La representación del terreno a una determinada escala implica la reducción de todos sus elementos lineales en función de la misma; por lo tanto la representación planialtimétrica nos conduce a un cuerpo semejante al terreno que tratamos de representar en un plano. Ese cuerpo podemos imaginarlo como una "maqueta" del

 $(260.71)$ 

terreno, y las líneas de nivel secciones con planos cuya equidistancia será también la adoptada en realidad, pero dividida por el denominador de la escala (D).

La experiencia indica que la representación de la "maqueta", será en general suficientemente aproximada cuando esos planos estén distanciados 1 mm (fig. 235), y por lo tanto esa separación multiplicada por D nos dará el valor a adoptar para la equidistancia (e).

$$
e = 1
$$
 mm . D = 1 mm . M .10<sup>3</sup>  
 $e_{(m)} = M$ 

Ej.. Escala 1:500 e=1 mmx500 = 0,50 m O sea que en general, para terrenos medianamente quebrados, se adopta una equidistancia e que expresada en metros sea igual al número de miles (M) del denominador de la escala del levantamiento. Fig. 235

![](_page_40_Figure_6.jpeg)

Tal valor aumenta a 2M en terrenos muy quebrados (para evitar el "empaste" de las líneas de nivel en el plano), y disminuye a M/ 2 ó M/ 5 en terrenos muy llanos (para que las líneas de nivel no estén exageradamente separadas).

# **Trazado de las curvas de nivel**

Dijimos que una vez realizado el plano acotado era necesario, en gabinete, dibujar las curvas de nivel por interpolación lineal entre los puntos, para ésto existen tres formas o métodos:  $(251.15)$ 

 $(245.22)$ 

# a) Por tanteo

Este método es el más impreciso pero el más rápido y sólo con mucha experiencia puede intentarse realizar este tipo de interpolación (fig. 236).

![](_page_40_Figure_12.jpeg)

# b) Analíticamente (por cálculo)

Ejemplo: (fig.237)

Medimos en cualquier escala la distancia entre los dos puntos a interpolar.

Si queremos pasar la cota 120, quiere decir que tenemos un desnivel de 1,30 m.

20 cm / 6,10 m =  $X/1,30$  m  $\Rightarrow$  X = 4,26 cm

![](_page_40_Figure_18.jpeg)

Este método es mucho más preciso que el anterior pero es extremadamente laborioso, por la gran cantidad de cálculos que se deben realizar.

# c) Gráfico

Es el más utilizado, pues tiene la misma precisión del analítico pero es mucho más sencillo y rápido. e= 5mts

![](_page_41_Figure_4.jpeg)

Fig. 238

Consiste en dibujar en un papel milimetrado y dibujar líneas paralelas en una determinada escala (fig. 238), que representan las líneas de nivel con la equidistancia adoptada. Luego se introduce este papel debajo del papel del plano y se hace coincidir la cota del punto dibujado con la línea del papel milimetrado que representa a dicha cota, se clava la punta de un compás (u otro elemento punzante adecuado) y haciendo girar el papel milimetrado hacemos coincidir la cota del otro punto a interpolar con la línea del milimetrado que la representa, y procedemos a marcar sobre la recta que une a dichos puntos las intersecciones con las línea previamente dibujadas en el papel milimetrado.

# d) Software

Consiste en aplicar un programa específico de topografía, para el procesamiento en Ordenadores Personales (PC). Previamente en CAD, con los puntos acotados espacialmente, definimos las superficies del terreno relevado modeladas en 3D (tres dimensiones: x, y, z),.

Definimos las superficies modeladas del terreno con superficies poliédricas; para ello el programa traza mallas de triángulos irregulares e interpola las líneas de nivel en cada triángulo, según la equidistancia instruida previamente y los límites de los sectores fijados (con polilíneas).

# **Nociones sobre interpretacion de un Plano Topografico**

Se ha dicho con anterioridad que ante la imposibilidad de representar en su totalidad los diferentes aspectos que presenta la superficie terrestre, ella se asimila a una superficie poliédrica irregular que se aproximará tanto más a la superficie del terreno cuando mayor sea el número de sus caras.

Esas superficies planas elementales se unen formando entrantes y salientes del terreno, en correspondencia con las cuales las líneas de nivel adoptan formas particulares.

El caso más simple es la  $\bullet$ representación de una **cuesta,** o sea cuando la ladera puede asimilarse a un plano inclinado. En ese supuesto las líneas de nivel que la representan se aproximan a líneas rectas paralelas, equidistantes entre sí (fig. 239), cuya separación disminuye al aumentar la pendiente del terreno.

![](_page_42_Figure_3.jpeg)

La unión de dos cuestas puede  $\bullet$ adoptar cualquier orientación. Cuando es aproximadamente horizontal resulta una línea **de cambio de pendiente**. (línea de cota 30 en la fig. 240).

![](_page_42_Figure_5.jpeg)

Fig. 239

 $\bullet$ Si la cuesta más baja es de mayor pendiente que la siguiente, y así sucesivamente, la ladera resulta **convexa (**fig. 241) y las líneas de nivel van distanciándose a medida que se asciende.

Cuando la ladera es **cóncava** (fig. 242), las líneas de nivel van aproximándose en el sentido de las cotas ascendentes.

![](_page_42_Figure_8.jpeg)

**Línea de máxima pendiente** en un punto es la perpendicular a la línea de nivel que pasa por él. Esa dirección coincide con la trayectoria que seguiría el agua caída en ese punto por el solo efecto de la gravedad, por tal motivo también se la llama *línea de caída.*

Para dibujarla (fig. 243), a partir de un punto A se traza la normal a la línea de nivel prolongándola hasta el punto a (aproximadamente medio del intervalo hasta la línea siguiente). Desde a se lleva la normal a esta última en  $B$ , se continúa hasta b y así sucesivamente.

![](_page_43_Figure_4.jpeg)

Fig. 243

Siempre que dos laderas se unen formando una entrante del terreno, se verifica que las líneas de mayor cota envuelven a las de menor cota (fig. 244), y por el contrario, en las salientes son éstas últimas las que envuelven a las primeras (fig. 245).

![](_page_43_Figure_7.jpeg)

![](_page_43_Figure_8.jpeg)

• En la fig. 244 se observa que en caso de una entrante, la unión de las laderas constituye una colectora de aguas a la que se aproximan las líneas de caída en el sentido de las cotas descendentes, en tal caso se le denomina Talweg.

Cuando la unión de las laderas forma una saliente del terreno, ella constituye una dorsal (fig. 245), de la que se alejan las líneas de caída hacia ambos lados, en el sentido de las cotas descendentes. Por tal motivo a la dorsal se la llama divisoria de aguas.

En las figuras siguientes se representan depresiones (entrantes) y elevaciones (salientes) del terreno. En la fig. 246 se ha representado una "hoya" y en la fig. 247 un

"mogote". Obsérvese que en ambos casos las líneas de nivel adoptan configuración similar. Para llegar a determinar si se trata de una depresión o una elevación es necesario analizar las cotas de las líneas de nivel. En el primer caso se observa que las líneas de mayor cota envuelven a las más bajas, y por lo tanto el accidente representado es una depresión (hoya), en tanto que en segundo caso sucede lo contrario –elevación-.

![](_page_44_Picture_3.jpeg)

Fig 246 Fig 247

La fig.248 representa la configuración que adoptan las líneas de nivel en un punto de silla (punto de paso, puerto o portezuelo), que es el punto más bajo de un recorrido que permite pasar de un cerro al vecino sin descender más de lo imprescindiblemente necesario, y al mismo tiempo es el punto más alto del camino entre dos valles, sin ascender más de lo necesario. En ese punto se cortan la dorsal (d-d) y el talweg (t-t), que resultan aproximadamente ejes de la familia de hipérbolas a la que se asemejan las líneas de caída.

> **SJO** 560 520 240 **PUNTO DE S30**

![](_page_44_Figure_8.jpeg)

Las líneas de nivel son siempre cerradas, lo que se comprende fácilmente concibiéndolas como la línea de ribera que determinarían las aguas si ascendieran hasta la cota respectiva. Además no pueden bifurcarse (fig. 249).

Existen casos (poco frecuentes) en que dos líneas de nivel se "cortan" (fig. 250). En general esto sucede en los litorales marítimos, en terrenos de roca viva donde la erosión del agua lo ha socavado.

También en ese tipo de terreno puede suceder que la costa sea prácticamente una pared vertical (acantilado) en cuyo caso se dice que las líneas de nivel forman cantil, apretándose hasta confundirse en un punto (fig. 251).

![](_page_45_Figure_5.jpeg)

![](_page_45_Figure_6.jpeg)

![](_page_45_Figure_7.jpeg)

También puede suceder que el terreno presente un corte artificial (hecho por el hombre), como en canteras, por ejemplo, en el que las líneas de nivel se confunden en una sola línea (fig. 252).

Fig. 250

También puede suceder que en los puntos más altos de los cerros (puntos A y B de la fig. 248) o en lo más bajos de las depresiones, (punto D) las líneas de nivel pueden reducirse a un punto.

Representación de un perfil del terreno, según una línea trazada en el plano (fig 253): Sobre una horizontal cualquiera tomada como plano de comparación se dibujan paralelas a ella separadas sucesivamente con la equidistancia utilizada en el plano y a una escala igual o mayor que la utilizada en el plano. Se llevan entonces las distancias

horizontales, en la misma escala del plano. La unión ordenada de los puntos de encuentro de la intersección entre las direcciones verticales levantadas desde las proyecciones horizontales con los planos horizontales, nos da el perfil buscado.

![](_page_46_Figure_3.jpeg)

Fig. 253

Trazado de una línea de pendiente dada, que parte de un punto fijo (fig. 254): En la  $\bullet$ equidistancia utilizada y fijada la pendiente "p" de la traza, se calcula la longitud "L", de la proyección horizontal que tenga la inclinación  $\alpha$  el desnivel " $\Delta$ "

![](_page_46_Figure_6.jpeg)

Si p= 6% y la equidistancia es  $\Delta$ = 2,5 m  $\Rightarrow$  L = 2,5 m / 0,06 = 41,67 m

Con una abertura de compás igual a L, en la escala del dibujo y haciendo centro en el punto de partida A, se describe un arco que corta la curva siguiente. Uniendo los dos puntos que resultan con A, se tiene el primer trazo de la línea de dicha pendiente comprendida entre las dos curvas y así siguiendo para las demás curvas.

El problema admite varias soluciones, de las que se elegirá la más conveniente.

![](_page_46_Figure_10.jpeg)

Fig. 254

ည္

En el plano de la fig. 255 , con curvas de nivel, se advierte el estudio realizado para  $\bullet$ la construcción de la presa que almacenará las aguas que caen sobre la cuenca. La cuenca queda determinada por la curva de embalse marcada con líneas de trazos en el plano. La altura del vertedor de la presa llegará hasta la cota + 28,2 m, la cual determina la extensión máxima del vaso cuando se encuentre lleno; por lo que la línea de embalse será la curva de nivel + 28,2m.

![](_page_47_Figure_3.jpeg)